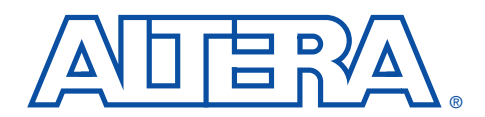

# **Using the ClockLock & ClockBoost PLL Features**

 **in APEX Devices**

**October 2001, ver. 2.2 Application Note 115** 

**Introduction** APEX<sup>™</sup> 20K devices have the ClockLock™ and ClockBoost™ features, which use phase-locked loops (PLLs) to increase performance and provide clock-frequency synthesis. The ClockLock feature minimizes clock delay and clock skew within the device, reducing clock-to-output and setup times while maintaining zero hold times. The ClockBoost feature allows designers to run the internal logic of the device at a faster or slower rate than the input clock frequency. This technique simplifies board design because the clock tree on the board does not have to distribute a high-speed signal. Through the use of time-domain multiplexing, the ClockBoost feature allows the designer to improve device area efficiency by sharing resources within the device.

> APEX 20KE devices include PLLs with an enhanced ClockLock feature set, such as advanced ClockBoost capability for *m*/(*n* × *k*) multiplication, LVDS support, external clock outputs and feedback ability, and ClockShift™ circuitry for more complex clock-frequency synthesis applications. These enhanced features permit system-level clock management and skew control in APEX 20KE devices.

The ClockLock and ClockBoost features provide significant improvements in system performance, bandwidth, and system-on-aprogrammable-chip (SOPC) integration. This application note explains the APEX 20K and APEX 20KE ClockLock and ClockBoost features and also describes common applications for these features.

# **Clock Delay & Skew**

The delay from a clock pin to a register, especially for large devices, can be significant enough to degrade both on- and off-chip performance. [Figure 1](#page-1-0) shows the equation for the pin-to-pin clock-to-output delay  $(t_{CO})$ .

The clock delay (*t<sub>CLOCK</sub>*) and clock skew (*t<sub>SKEW</sub>*) parameters account for a significant portion of the total clock-to-output delay in larger devices. By reducing clock delay and clock skew, the ClockLock and ClockBoost circuitry improves the device's clock-to-output times.

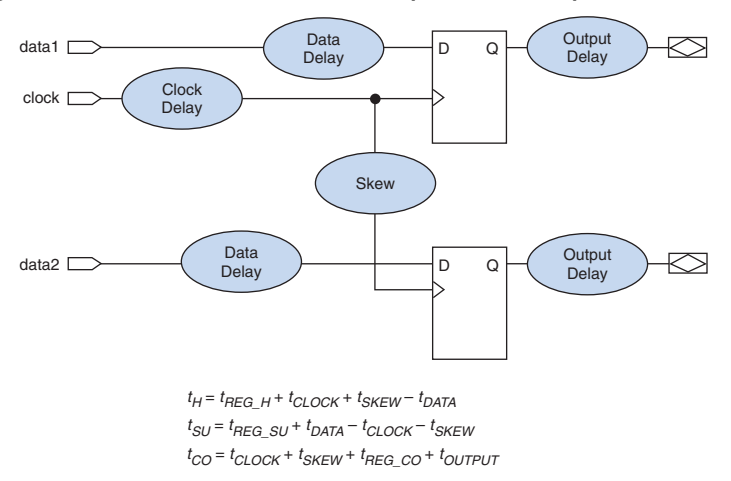

#### <span id="page-1-0"></span>*Figure 1. APEX 20K & APEX 20KE Hold, Setup & Clock-to-Output Times*

Clock skew—the difference between clock delays to different registers also increases the setup time indirectly. To ensure a zero hold time  $(t_H)$ , add a data delay to account for the longest clock delay to any register. This delay must be long enough to ensure a zero hold time under fast process, voltage, and temperature conditions. However, the added data delay also increases the register's setup time under slow process, voltage, and temperature conditions. When a ClockLock signal feeds a register, the signal bypasses the data delay element to the register, resulting in a decreased setup time. Because clock skew and delay are reduced, the register maintains a zero hold time.

As programmable logic devices (PLDs) become larger, clock delay and skew can become a problem. Clock skew can also affect a board's design. To address these issues, designers can use either PLLs or delay-locked loops (DLLs). Although both can reduce the skew within system clocks, PLLs are more flexible than DLLs for frequency synthesis of system clocks. In addition, DLLs are not capable of performing non-integer scaling, and they cannot attenuate input jitter. In DLLs, all input jitter propagates to the output and accumulates when the DLLs are cascaded. Because PLLs can perform non-integer scaling, they are ideal for clock multiplication and division applications.

[Table 1](#page-2-4) shows the ClockLock features for APEX 20K and APEX 20KE devices.

<span id="page-2-4"></span>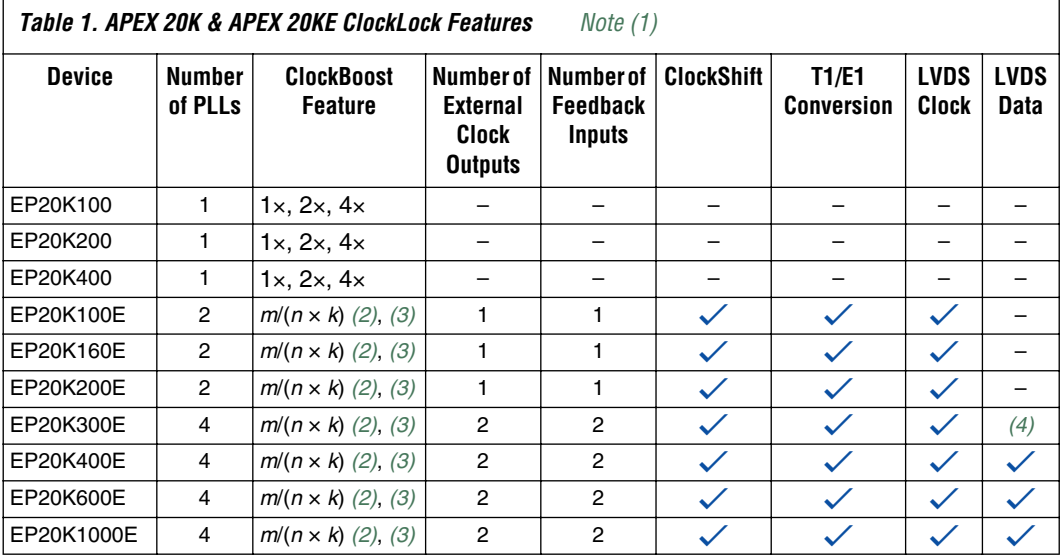

*Notes:*

<span id="page-2-0"></span>(1) APEX 20K devices that support ClockLock and ClockBoost features are denoted by an "X" suffix in the ordering code (e.g., EP20K400FC672-1X).

<span id="page-2-1"></span>(2) *m* is an integer that ranges from 1 to 160.

<span id="page-2-2"></span>(3) The quantity  $(n \times k)$  can range from 1 to 280. A special multiplication rate is also provided for T1 to E1 frequency conversion (i.e., 256/193), and E1 to T1 frequency conversion (i.e., 193/256).

<span id="page-2-3"></span>(4) The EP20K300E device supports LVDS data transfer at up to 155 megabits per second (Mbps).

## **APEX 20K Devices**

APEX 20K devices have one PLL that features ClockLock and ClockBoost circuitry. This PLL can be instantiated by using the altclklock megafunction. APEX 20K devices support ClockBoost multiplication circuitry, offering 1×, 2×, and 4× clock multiplication. [Figure 2](#page-3-0) shows the ClockLock and ClockBoost circuitry block diagrams within the altclklock megafunction and its ports.

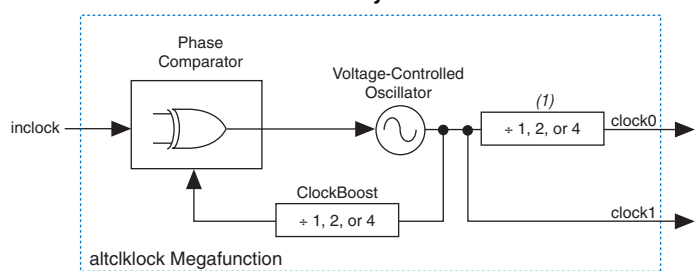

<span id="page-3-0"></span>*Figure 2. ClockLock & ClockBoost Circuitry in APEX 20K Devices*

#### *Note:*

(1) This division is used only for the purpose of dividing down a 2×/4× clock1 to obtain a 1×/2×/4× on clock0.

You can use a single output clock of 1×, 2×, 4×, or any combination of output clocks. [Table 2](#page-3-1) describes the clock multiplication combinations that the altclklock megafunction supports for APEX 20K devices.

<span id="page-3-1"></span>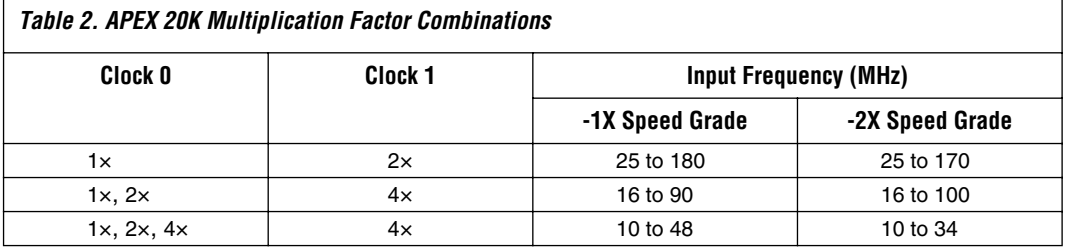

The dedicated clock pin (CLK2) supplies the clock to the PLL and the altclklock megafunction. Adhere to the following guidelines when using the altclklock megafunction in APEX 20K devices:

- The inclock port must only be fed directly by the dedicated clock input pin (CLK2) without inversion.
- altclklock can only be used to clock positive or negative edgetriggered registers in logic elements (LEs), I/O elements (IOEs), or embedded system blocks (ESBs). IOE registers can only have single clock polarity from a given altclklock output (i.e., IOE registers must be all positive-edge triggered or all negative-edge triggered). If both clock polarities are needed for IOE, use two PLL outputs.
- The CLK2 pin that directly feeds the inclock port can also drive other registers without the PLL. However, doing so makes the CLK1 pin and the clock1 port unavailable.
- When two PLL outputs are used, the other clock pin (CLK1) cannot be used.

You should connect the board clock trace to only the CLK2 pin for designs that require two outputs from the altclklock megafunction. [Figure 3](#page-4-0) illustrates the valid clock connections for the PLL and global clock lines.

<span id="page-4-0"></span>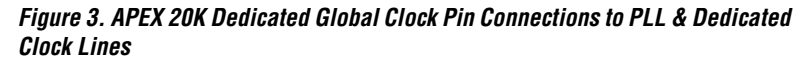

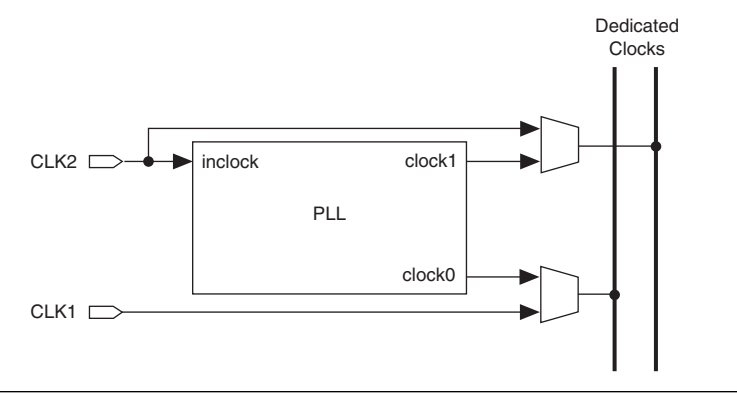

[Table 3](#page-4-1) shows the timing parameters for the APEX 20K ClockLock and ClockBoost features for -1 speed-grade devices and [Table 4](#page-5-1) shows the timing parameters for the APEX 20K ClockLock and ClockBoost features for -2 speed-grade devices.

<span id="page-4-1"></span>*Table 3. APEX 20K ClockLock & ClockBoost Parameters for -1***X** *Speed-Grade* 

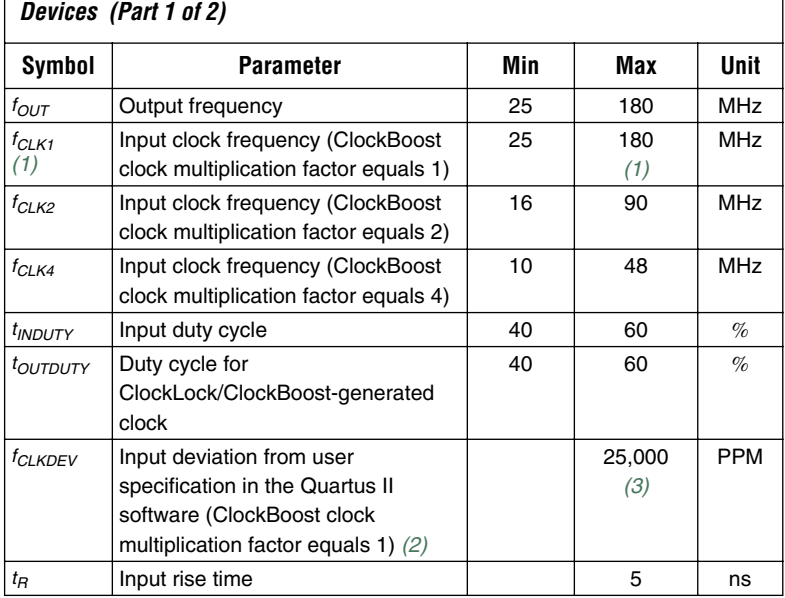

#### *Table 3. APEX 20K ClockLock & ClockBoost Parameters for -1***X** *Speed-Grade Devices (Part 2 of 2)*

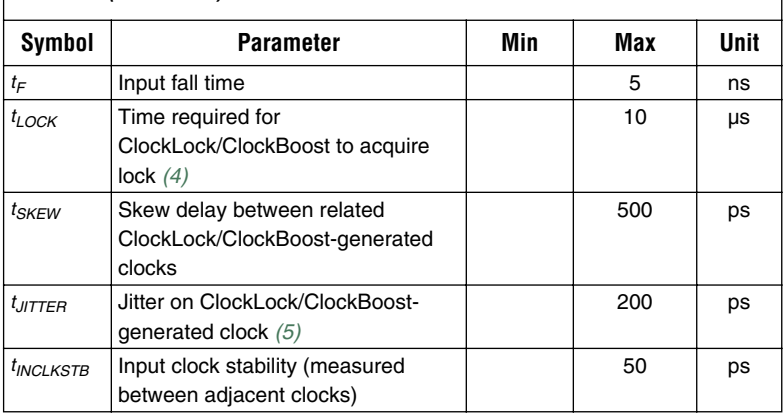

# *Notes:*<br>(1) Tl

- <span id="page-5-0"></span>The PLL input frequency range for the EP20K100-1X device for 1× multiplication is 25 MHz to 175 MHz.
- (2) All input clock specifications must be met. The PLL may not lock onto an incoming clock if the clock specifications are not met, creating an erroneous clock within the device.
- (3) During device configuration, the ClockLock and ClockBoost circuitry is configured first. If the incoming clock is supplied during configuration, the ClockLock and ClockBoost circuitry locks during configuration, because the lock time is less than the configuration time.
- (4) The jitter specification is measured under long-term observation.
- <span id="page-5-2"></span>(5) If the input clock stability is 100 ps,  $t_{\text{ITTTER}}$  is 250 ps.

#### Symbol **Parameter** Min Max Unit *fOUT* Output frequency 25 170 MHz *f<sub>CLK1</sub>* Input clock frequency (ClockBoost clock multiplication factor equals 1) 25 170 MHz *f<sub>CLK2</sub>* | Input clock frequency (ClockBoost clock multiplication factor equals 2) 16 80 MHz *f<sub>CLK4</sub>* | Input clock frequency (ClockBoost clock multiplication factor equals 4) 10 34 MHz *t*<sub>OUTDUTY</sub> | Duty cycle for ClockLock/ClockBoostgenerated clock 40 | 60 |  $\%$ *f<sub>CLKDEV</sub>* | Input deviation from user specification in the Quartus II software (ClockBoost clock multiplication factor equals one) *[\(1\)](#page-6-0)* 25,000 *[\(2\)](#page-6-1)* PPM

#### <span id="page-5-1"></span>*Table 4. APEX 20K ClockLock & ClockBoost Parameters for -2***X** *Speed –Grade Devices (Part 1 of 2)*

*Table 4. APEX 20K ClockLock & ClockBoost Parameters for -2***X** *Speed –Grade Devices (Part 2 of 2)*

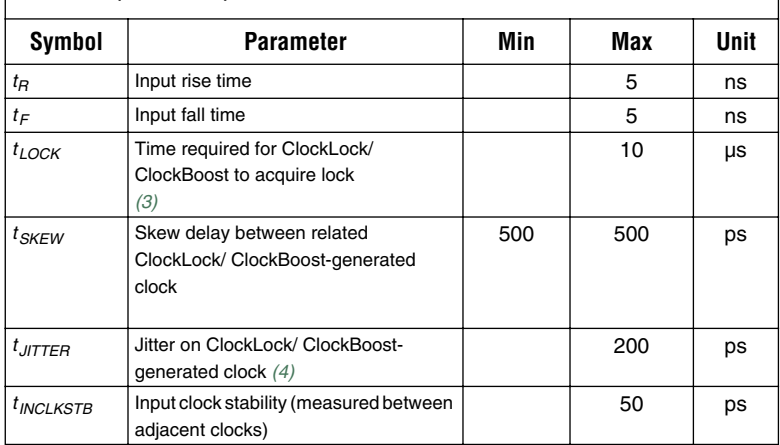

#### *Notes:*

- <span id="page-6-0"></span>(1) To implement the ClockLock and ClockBoost circuitry with the Quartus II software, designers must specify the input frequency. The Quartus II software tunes the PLL in the ClockLock and ClockBoost circuitry to this frequency. The *fCLKDEV* parameter specifies how much the incoming clock can differ from the specified frequency during device operation. Simulation does not reflect this parameter.
- <span id="page-6-1"></span>(2) 25,000 parts per million (PPM) equates to 2.5% of input clock period.
- <span id="page-6-2"></span>(3) During device configuration, the ClockLock and ClockBoost circuitry is configured before the rest of the device. If the incoming clock is supplied during configuration, the ClockLock and ClockBoost circuitry locks during configuration because the  $t_{LOCK}$  value is less than the time required for configuration.
- <span id="page-6-3"></span>(4) The *t<sub>IITTER</sub>* specification is measured under long-term observation.

#### [Table 5](#page-6-4) lists the APEX 20K ClockLock pins and their functions.

<span id="page-6-4"></span>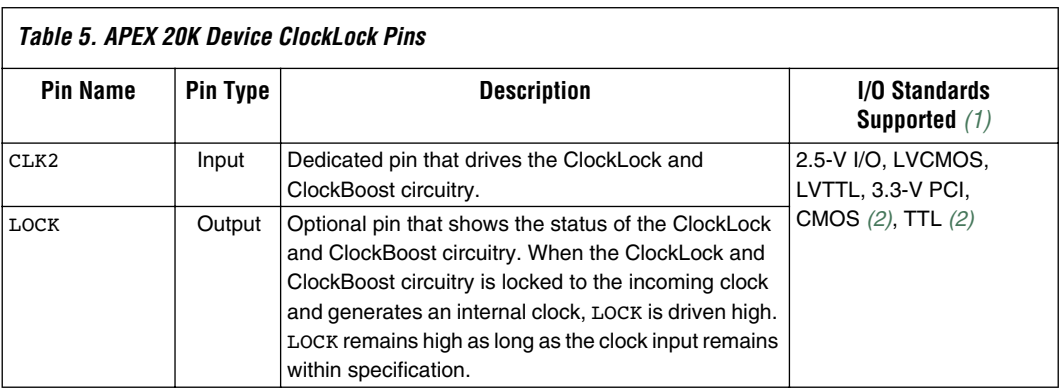

#### *Notes:*

- <span id="page-7-0"></span>(1) PCI: peripheral component interconnect.
- <span id="page-7-1"></span>(2) APEX 20 $\hat{K}$  devices with a "V" suffix in their ordering code are 5.0-V tolerant.

## **APEX 20KE Devices**

APEX 20KE devices incorporate multiple ClockLock circuits with advanced features. These features include ClockLock circuitry, advanced ClockBoost circuitry, LVDS support, ClockShift circuitry, and external clock outputs with optional external feedback inputs.

#### *Advanced ClockBoost Multiplication & Division*

Each APEX 20KE PLL includes circuitry that provides clock synthesis for two outputs using *m*/(*n* × *k*) and *m*/(*n* × *v*) scaling factors. When a PLL is locked, the locked output clock aligns to the rising edge of the input clock. The closed loop equation for [Figure 3](#page-4-0) gives an output frequency of  $f_{CLOCK0} = (m/(n \times k)) f_{IN}$  and  $f_{CLOCK1} = (m/(n \times v)) f_{IN}$ . This equation allows the multiplication or division of clocks by a programmable number. The Quartus II software automatically chooses the appropriate scaling factors (*m*, *n*, *k*, and *v*) according to the frequency, multiplication, and division values entered.

The scaling multiplication of APEX 20KE PLLs allows for a wide range of user-defined multiplication and division ratios that are not possible with DLLs. For example, if a frequency scaling factor of 3.75 is needed for a given input clock, you can enter a multiplication factor of 15 and a division factor of four. Because this advanced ClockBoost scaling can be performed with a single PLL, you do not need to cascade PLL outputs.

All APEX 20KE PLLs are capable of converting between T1 and E1 clock frequencies. The T1 telecommunications standard uses a 1.544-MHz clock, and the E1 telecommunications standard uses a 2.048-MHz clock. APEX 20KE PLLs can convert a T1 frequency to an E1 frequency and vice versa.

#### *LVDS Interface*

In EP20K400E and larger devices, two of the ClockLock PLLs (PLL3 and PLL4) can be configured for use in LVDS transmitter and receiver interfaces. When the PLL is configured to use LVDS, the I/O clock can be multiplied to support high-speed data transfer rates and to convert between LVDS and CMOS data. These PLLs interface with the APEX 20KE LVDS receiver and LVDS transmitter blocks.

When used for LVDS transmitter and receiver modes, PLLs 3 and 4 use connections shown at the top of the [Figure 7.](#page-13-0) These modes require the use of the ALTLVDS megafuntion.

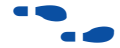

f See *Application 120 (Using LVDS in APEX 20KE Devices)* for more information on LVDS.

## *External Clock Outputs*

In EP20K300E and larger devices, low-jitter external clocks, CLKLK\_OUT1P and CLKLK\_OUT2P, are available for external clock sources. In EP20K30E, EP20K60E, EP20K100E, EP20K160E, and EP20K200E devices, one external clock, CLKLK\_OUT2P, is available for an external clock source. The CLKLK\_OUT1P signal originates from PLL 1; the CLKLK\_OUT2P signal originates from PLL 2. Other devices on the board can use these outputs as clock sources.

External clock outputs are available in three modes:

- Zero Delay Buffer—The external clock output pin is phase aligned with the clock input pin for zero delay. Phase shift is not allowed in this configuration. Clock division is possible on the external clock output in this configuration. Multiplication is possible on the remaining PLL output that is not driven off-chip. The altclklock megafunction's MegaWizard® Plug-In should be used to verify possible clock settings.
- External Feedback—The external feedback input pin is phase aligned with the clock input pin. By aligning these clocks, you can actively remove clock delay and skew between devices. This mode has the same restrictions as the zero delay buffer.
- *Normal Mode*—The external clock output pin will have phase delay relative to the clock input pin. If an internal clock is used in this mode, it will be phase aligned to the input clock pin.

## *ClockShift Circuitry*

APEX 20KE PLLs have ClockShift circuitry that provides programmable clock delay and phase shift. The user enters the desired phase shift. Phase shifts of 90˚, 180˚, and 270˚ can be implemented exactly. Other phase shift or delay shift values (in time units) are available with a 0.4 ns to 1.0 ns resolution range. This resolution varies with frequency input and the user-entered multiplication and division factors. The ClockShift circuitry can only be used on a multiplied or divided clock if the input and output frequency have an integer multiple relationship (i.e., *f<sub>IN</sub>/f<sub>OUT</sub>* or *f<sub>OUT</sub>/f<sub>IN</sub>* must be an integer). The PLL ClockShift circuitry is only available in Normal mode.

#### *Clock Enable Signal*

APEX 20KE PLLs have a CLKLK\_ENA pin for enabling and disabling all of the device PLLs. When the CLKLK\_ENA pin is high, the PLL drives the clock0 and clock1 ports. When the CLKLK\_ENA pin is low, the clock0 and clock1 ports are driven by GND and all of the PLLs go out of lock. When the CLKLK ENA pin goes high again, the PLL must relock.

The individual enable port on the altclklock megafunction is an all-or-none control signal. If the enable port is used for any altclklock instance, all other instances must use the enable port and connect to the same pin. If the port is used, the pin connected to the enable ports must be the CLKLK\_ENA dedicated pin.

The inclocken input port on the altclklock megafunction should be used for all designs. If the CLKLK\_ENA control is needed by the designer, it must be brought to the CLKLK\_ENA input pin. The Quartus II software automatically assigns the pin location to this dedicated function pin.

If the CLKLK\_ENA control is not needed by the user in Zero Delay Buffer and Normal modes, the inclocken port should not be connected to an input pin in the design. On the board, this pin can be connected to  $V_{CC}$  or GND since it will be a floating input.

If the CLKLK\_ENA control is not needed by the user in External Feedback mode, the inclocken port must be connected to an input pin. On the board, the user must connect this pin directly to the INIT\_DONE pin. The INIT\_DONE option must be set in the **Device & Pin Options** tab of the **Compiler Settings > Chips & Devices** dialog box (Processing menu). If system control over the CLKLK\_ENA pin is needed in External Feedback mode, an open-drain control signal can be used in a wire-ANDed configuration with the open-drain INIT\_DONE pin. [Figure 4](#page-10-0) demonstrates how this should be connected.

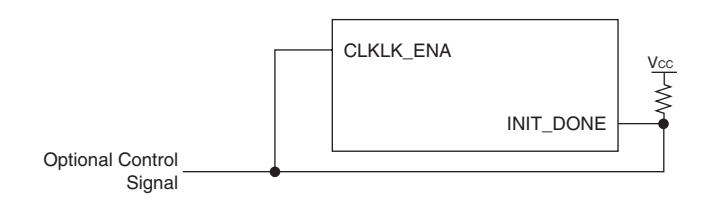

#### <span id="page-10-0"></span>*Figure 4. Wire-ANDing with the Open-Drain INIT\_DONE Pin*

### *Lock Signals*

The APEX 20KE ClockLock PLL circuits support individual LOCK signals. The LOCK signal drives high when the PLL has locked onto the input clock. LOCK remains high as long as the input remains within specification. It will go low if the input is out of specification. When using two clock outputs from a PLL, the two outputs may become valid at different times. This difference is caused by the difference in divider ratios between the two outputs. A LOCK pin is optional for each PLL used in APEX 20KE devices; when not used, they are I/O pins. This signal is not available internally. If this signal is used in the design, it must be fed back in with an input pin.

Before configuration, all PLL circuits are disabled and powered down. During configuration, the PLLs are disabled. When the device goes into user mode, the lock time is measured from the CLKLK\_ENA rising edge to the LOCK rising edge.

During device configuration, the I/O standard of each I/O pin has not been set. For this reason, the PLL does not lock during configuration.

The LOCK signal indication also has separate programmable latency controls for LOCK assertion and deassertion. Users can select one of two multipliers, 1 or 5, to indicate a small or large latency. The number of half cycles for indication is dependent on the multiplication/division ratio and input frequency. Depending on these factors, the low end of latency ranges from 1 to 16 half-clock cycles; the high end of latency ranges from 5 to 80 half-clock cycles.

The APEX 20KE ClockLock circuits (general purpose PLLs) are instantiated using the altclklock megafunctions. [Figure 5](#page-11-0) shows the ClockLock and ClockBoost circuitry in APEX 20KE devices.

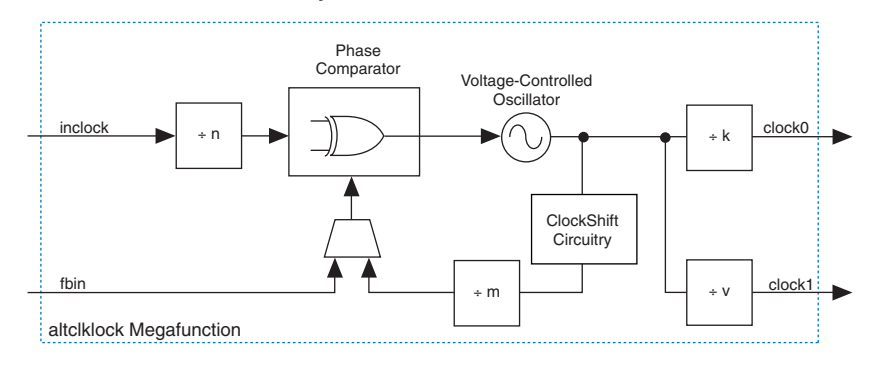

#### <span id="page-11-0"></span>*Figure 5. ClockLock & ClockBoost Circuitry in APEX 20KE Devices*

Each of the dedicated global clock pins in EP20K300E, EP20K400E, EP20K600E, EP20K1000E, and EP20K1500E devices (CLK1P, CLK2P, CLK3P, CLK4P) supplies the clock to a PLL in general purpose mode. Each altclklock instance represents a single general-purpose PLL instantiation. The altclklock megafunction in APEX 20KE devices must adhere to the following guidelines:

- It can only be fed directly by a dedicated clock input pin without inversion.
- altclklock can only be used to clock positive or negative edgetriggered registers in LEs, IOEs, or ESBs. IOE registers can only have single clock polarity from a given altclklock output (i.e., IOE registers must be all positive-edge triggered or all negative-edge triggered). If both clock polarities are needed for IOE, use two PLL outputs.
- The allowable frequency input range is 1.5 to 420 MHz, depending on the I/O standard (see [Table 7](#page-15-0)).
- The allowable frequency output range on  $clock0$  is  $1.5$  to  $420$  MHz, depending on the I/O standard for the external clock out and/or the internal max frequency shown in [Table 7](#page-15-0).
- The allowable frequency output range on **clock1** is 12.5 to 420 MHz, depending on the I/O standard for the external clock out and/or the internal max frequency shown in [Table 7](#page-15-0).
- Phase shifting is only possible on a multiplied clock if the input and output frequency have an integer-multiple relationship (i.e., *f<sub>IN</sub>*/*f*<sub>OUT</sub> or  $f_{OUT}/f_{IN}$  must be an integer).
- Phase shifting, using degree or time units, will delay or lag the output clock with respect to the input clock (see [Figure 6](#page-12-0)).
- The ratio of clock boost to clock divide cannot be greater than 280. A special scaling ratio of 256/193 or 193/256 is allowed for T1/E1 or E1/T1 clock rate conversion, respectively.

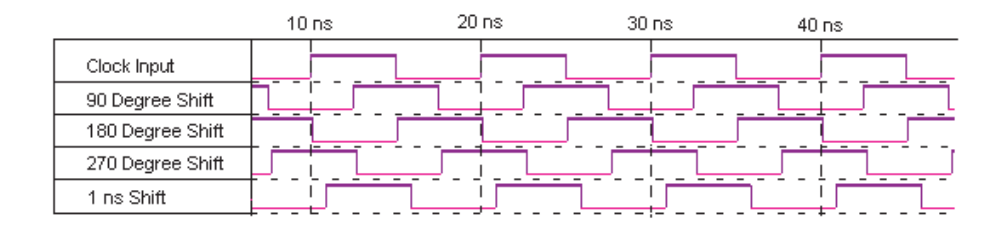

#### <span id="page-12-0"></span>*Figure 6. Phase & Delay Shifting Using APEX 20KE PLLs*

Several conditions exist that govern the relationship between the input frequency, *m*, *n*, *k*, *v*, and phase shift values. The altclklock MegaWizard Plug-In automatically sets the *m*, *n*, *k*, and *v* dividers to satisfy these equalities and to accommodate the phase shift entered and the clock multiplication or division. The MegaWizard Plug-In verifies the validity of the settings and reports if a multiplication/division frequency ratio is not valid.

Each PLL can be driven by a dedicated clock pin and bypassed simultaneously. The CLK3P and CLK4P pins can feed two PLLs each, or two altclklock instances. This capability is useful for applications that need both phase-shifted and non-phase-shifted versions of the clock. Because the eight PLL outputs are shared among four possible dedicated global clock lines, certain combinations of multiple altclklock instances and their output connections are not possible. The Quartus II software uses different PLLs (i.e., 1, 2, 3, 4) based on pin assignments made to the dedicated global clock pin that feeds the altclklock megafunction. [Figure 7](#page-13-0) illustrates the valid clock connections for the PLL and the dedicated global clock lines in these devices. This figure should be used to determine whether a design clocking scheme is valid in terms of APEX 20KE PLL and clock connections. For example, in an EP20K400E device, CLK4P can feed PLL 4 and PLL 2 simultaneously; however, only a single internal output from each PLL can be used, because the four possible outputs feed two global clock lines.

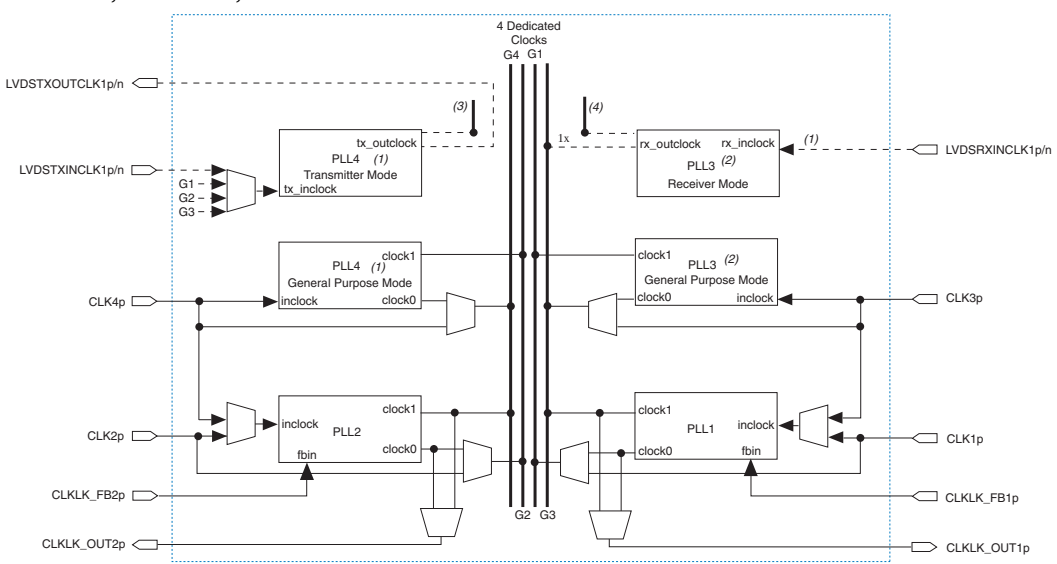

<span id="page-13-0"></span>*Figure 7. Dedicated Global Clock Pin Connections to PLL & Dedicated Clock Lines for EP20K300E, EP20K400E, EP20K600E, EP20K1000E & EP20K1500E Devices*

# *Notes:*<br>(1) Fo

- (1) For EP20K400E, EP20K600E, EP20K1000E, and EP20K1500E devices, PLL 4 can be used in only one of two possible modes, general purpose mode or ALTLVDS\_TX transmitter mode. Connections that apply to the chosen mode are shown above and are exclusive to that mode. Only one mode can be used at a time for PLL 4. PLL 4 in EP20K300E devices can only be used in general purpose mode.
- (2) For EP20K400E, EP20K600E, EP20K1000E, and EP20K1500E devices, PLL 3 can be used in only one of two possible modes, general purpose mode or ALTLVDS\_RX receiver mode. Connections that apply to the chosen mode are shown above and are exclusive to that mode. Only one mode can be used at a time for PLL 3. PLL 3 in EP20K300E devices can only be used in general purpose mode.
- (3) This PLL output is a high-speed CMOS/LVDS interface clock that feeds the LVDS transmitter block.
- (4) This PLL output is a high-speed LVDS/CMOS interface clock that feeds the LVDS receiver block.

For EP20K30E, EP20K60E, EP20K100E, EP20K160E, and EP20K200E devices, the CLK4P and CLK2P dedicated clock pins supply the clock to two PLLs. These PLLs have the same usage guidelines as the EP20K400E device and larger device's PLLs, with the exception of some PLL connections. You can use all four possible PLL output clocks that are shared among four dedicated clock lines. If you use all of the outputs, the CLK3P and CLK1P pins cannot be used.

[Figure 8](#page-14-0) illustrates the valid clock connections for the PLL and the global clock lines in these devices. Use [Figure 8](#page-14-0) to determine whether a design clocking scheme is valid in terms of PLL and clock connections. The altclklock megafunction port connections should follow the usage guidelines illustrated in [Figures 7](#page-13-0) and [8](#page-14-0).

<span id="page-14-0"></span>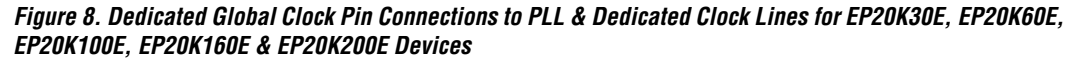

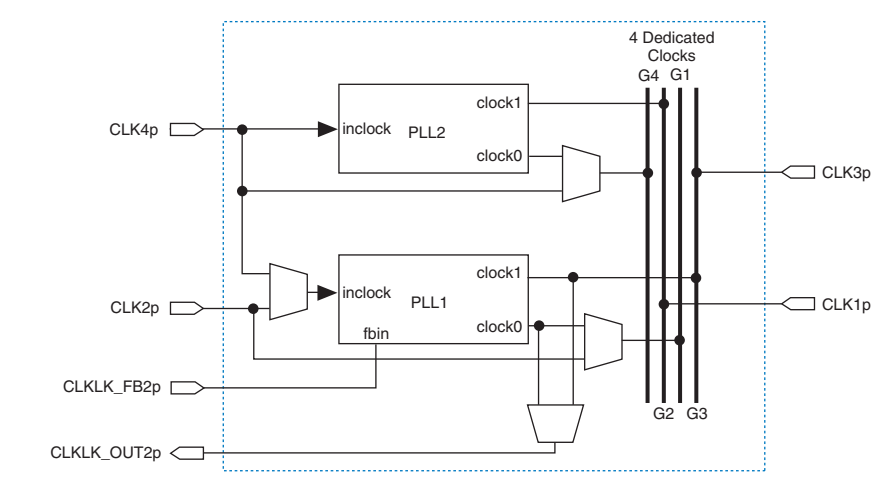

[Table 6](#page-14-1) shows the APEX 20KE ClockLock and ClockBoost parameters, and [Table 7](#page-15-0) shows the APEX 20KE Clock Input and Output parameters.

<span id="page-14-1"></span>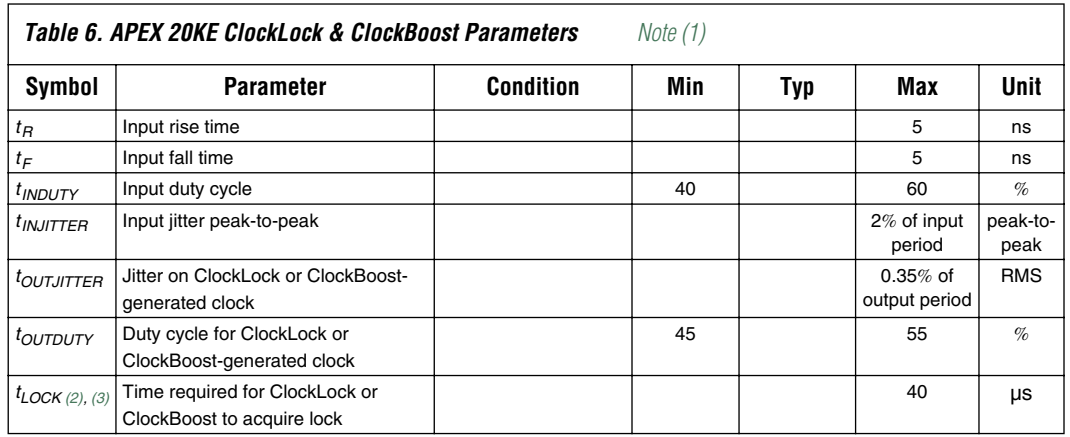

<span id="page-15-0"></span>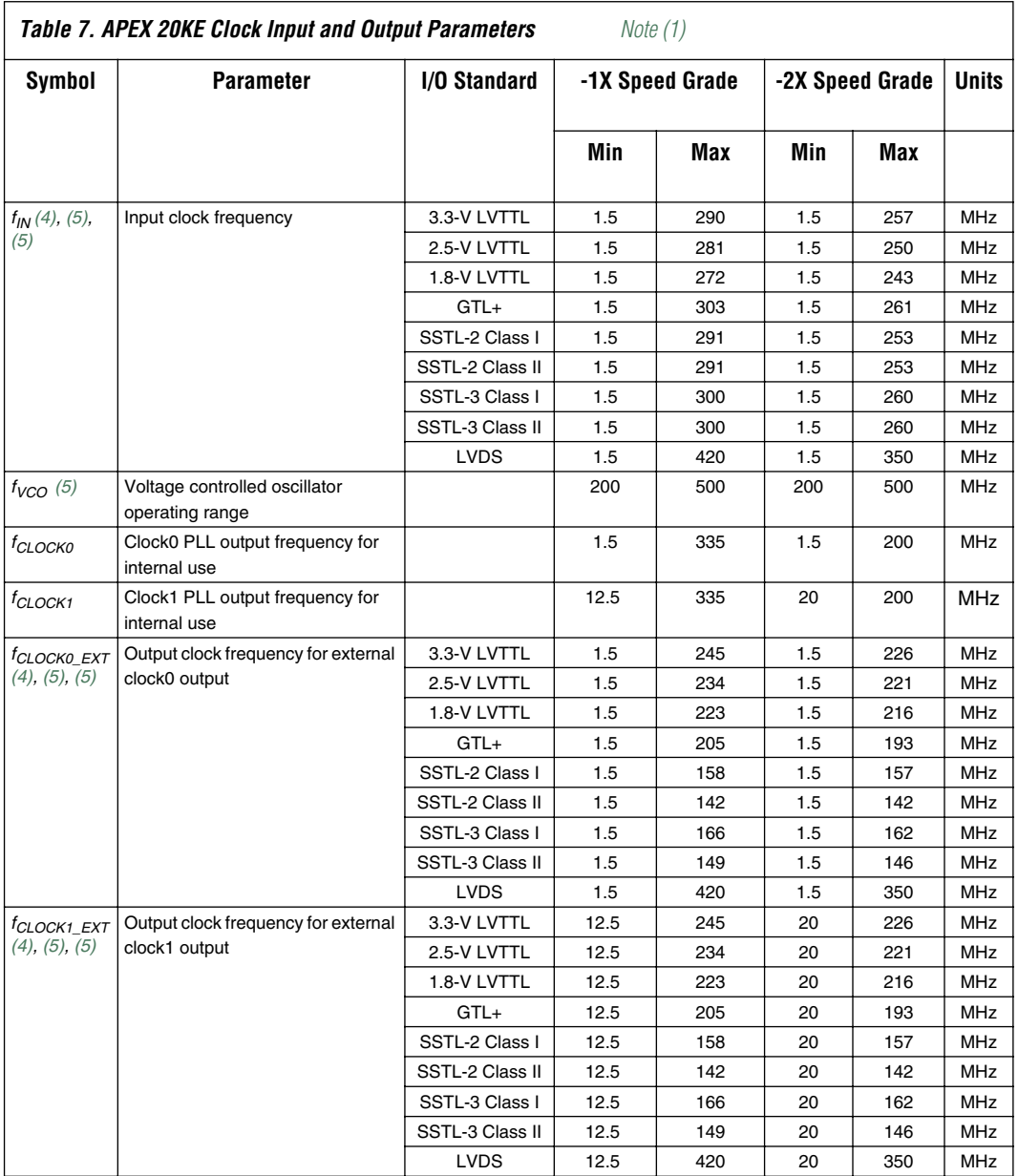

#### *Notes to tables:*

- <span id="page-16-0"></span>(1) All input clock specifications must be met. The PLL may not lock onto an incoming clock if the clock specifications are not met, creating an erroneous clock within the device.
- <span id="page-16-1"></span>(2) The maximum lock time is 40 µs or 2000 input clock cycles, whichever occurs first.
- <span id="page-16-2"></span>(3) Before configuration, the PLL circuits are disabled and powered down. During configuration, the PLLs are still disabled. The PLLs begin to lock once the device is in the user mode. If the clock enable feature is used, lock begins once the CLKLK\_ENA pin goes high in user mode.
- <span id="page-16-4"></span>(4) For the external feedback mode, the maximum clock frequency is either 165 MHz or the maximum clock output according to the I/O standard, whichever is smaller. For the EP20K400E device, the maximum external clock frequency for the external feedback mode is 124 MHz.
- <span id="page-16-3"></span>(5) For external feedback mode, the clock out, clock in, feedback input must have the same I/O standard.
- For zero delay buffer mode, the clock out and clock in must have the same I/O standard.
- (7) The PLL voltage-controlled oscillator (VCO) operating range is wide enough to support the device's maximum LVDS data rate when in LVDS mode.b

[Table 8](#page-16-5) shows the APEX 20KE device LVDS mode PLL Parameters for EP20K400E and EP20K600E devices and [Table 9](#page-17-3) shows the APEX 20KE LVDS Mode PLL Parameters for EP20K1000E and EP20K1500E devices.

<span id="page-16-5"></span>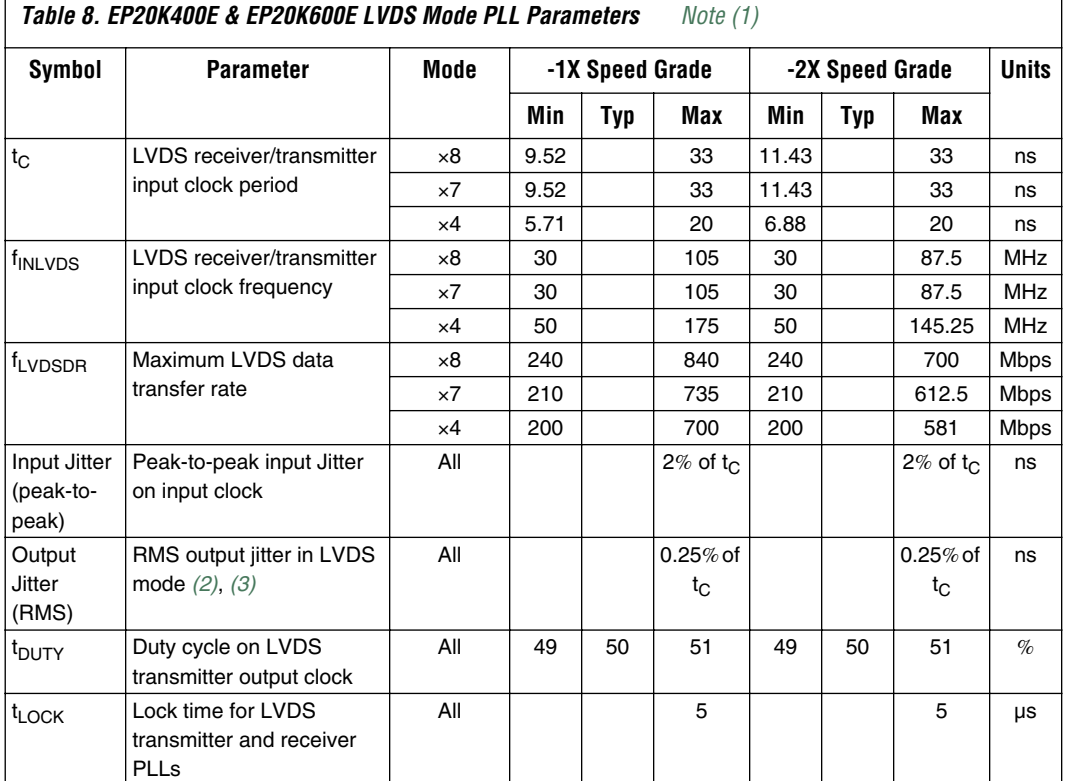

<span id="page-17-3"></span>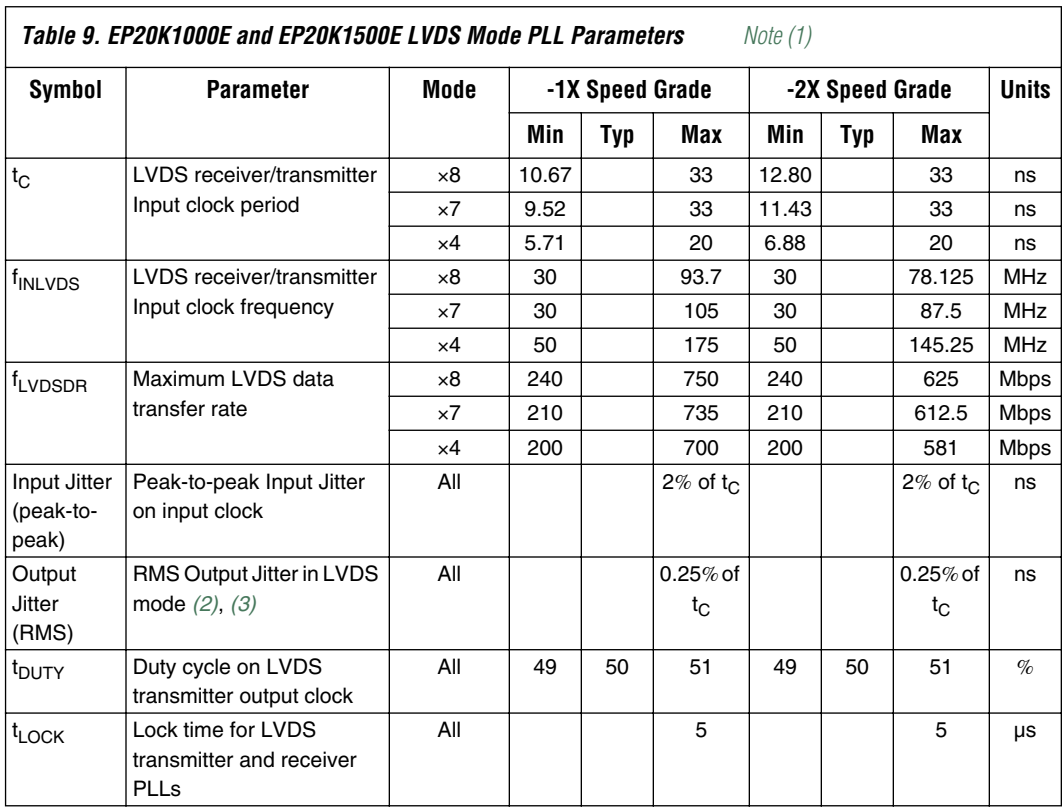

*Notes to tables:*

<span id="page-17-0"></span>(1) The PLL voltage-controlled oscillator (VCO) operating range is wide enough to support the device's maximum LVDS data rate when in LVDS mode.

<span id="page-17-1"></span>(2) This assumes an input clock with 5 ps of input jitter

<span id="page-17-2"></span>(3) This jitter is for both the receiver and the transmitter LVDS PLLs cascaded together. The jitter for the receiver or transmitter PLL will be less.

<span id="page-18-1"></span>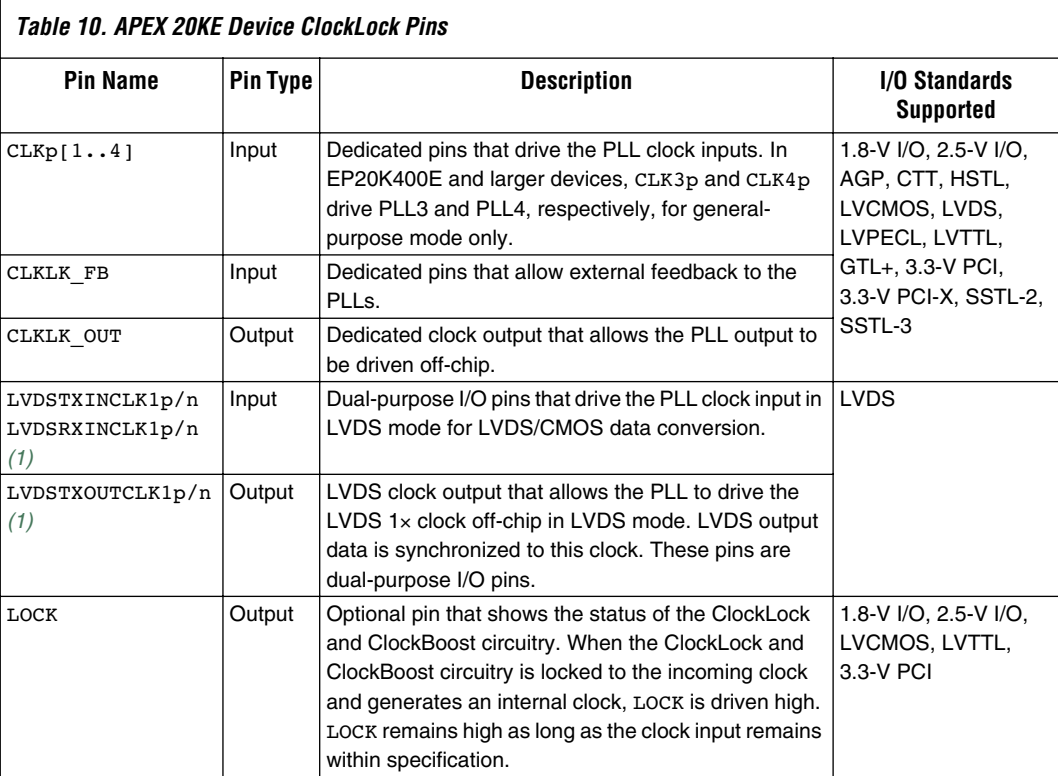

[Table 10](#page-18-1) lists the APEX 20KE ClockLock pins and their function.

#### *Note:*

<span id="page-18-0"></span>(1) This pin is available in EP20K400E, EP20K600E, EP20K1000E, and EP20K1500E devices only.

<span id="page-18-2"></span>**Board Layout** Each PLL uses its own VCC and GND pins. APEX 20K devices have one pair of VCC and GND pins for the ClockLock and ClockBoost circuitry. APEX 20KE devices use a VCC and GND pair for each PLL and each clock output pin. Separate VCC and GND pins and external clock outputs reduce jitter by isolating the output pin from adjacent switching pins. It also minimizes any ground bounce or  $V_{CC}$  sag effects from nearby switching outputs.

[Table 11](#page-19-0) shows the power pins required for APEX 20K and APEX 20KE devices.

<span id="page-19-0"></span>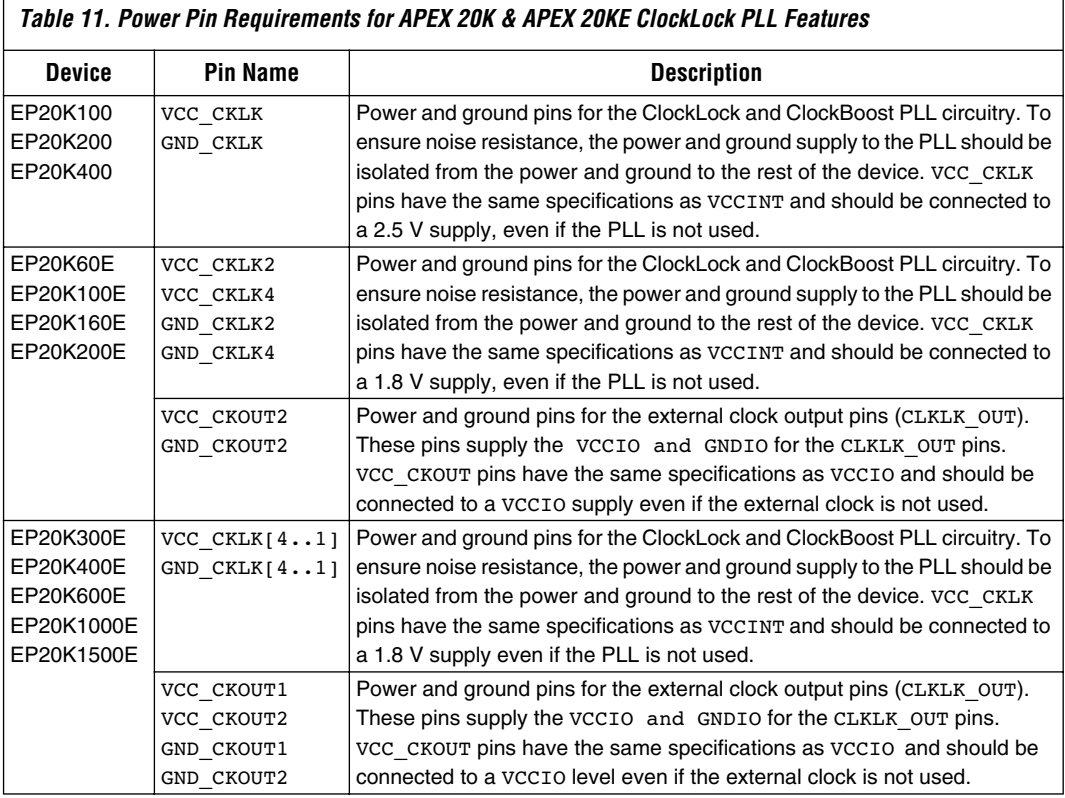

The ClockLock circuits contain analog components, which may be sensitive to noise generated by digital components. Voltage fluctuations on the power and ground planes on the board, such as ground bounce and VCC sag, directly affects clock jitter. To avoid excessive jitter, the designer must use proper supply decoupling.

All devices with ClockLock circuitry have special VCC and GND pins, which provide power to the PLL and its dedicated output pin. The power and ground connected to these pins must be isolated from the power and ground to the rest of the APEX device or to any other digital devices. These pins are named VCC\_CKLK, GND\_CKLK, VCC\_CKOUT and GND\_CKOUT. The pin file generated by the Quartus II software and the *APEX 20K Device Family Data Sheet* pin tables identify these pins.

One of following recommended board layout techniques can be used:

Use separate VCC\_CKLK, GND\_CKLK, VCC\_CKOUT and GND\_CKOUT power planes in board layout.

The designer of a mixed-signal system will have already partitioned the system into analog and digital sections, each with its own power and ground planes on the board. In this case, the VCC\_CKLK and GND\_CKLK pins can be connected to the analog power and ground planes. VCC\_CKOUT requires a digital power plane connection.

Partition the VCCINT, GNDINT, VCCIO, and GNDIO planes to include islands for VCC\_CKLK, GND\_CKLK, VCC\_CKOUT, and GND\_CKOUT respectively.

For fully digital systems that do not already have separate analog power and ground planes on the board, adding two or four new planes to the board may be prohibitively expensive. Instead, the board designer can create islands for the VCC\_CKLK/GND\_CKLK and VCC\_CKOUT/GND\_CKOUT. [Figure 9](#page-20-0) shows an example board layout with an analog power island. This would need to be done for VCC\_CKLK/GND\_CKLK and VCC\_CKOUT/GND\_CKOUT.

If the CLKLK\_OUT pins are not used, isolation for VCC\_CKOUT is not necessary.

<span id="page-20-0"></span>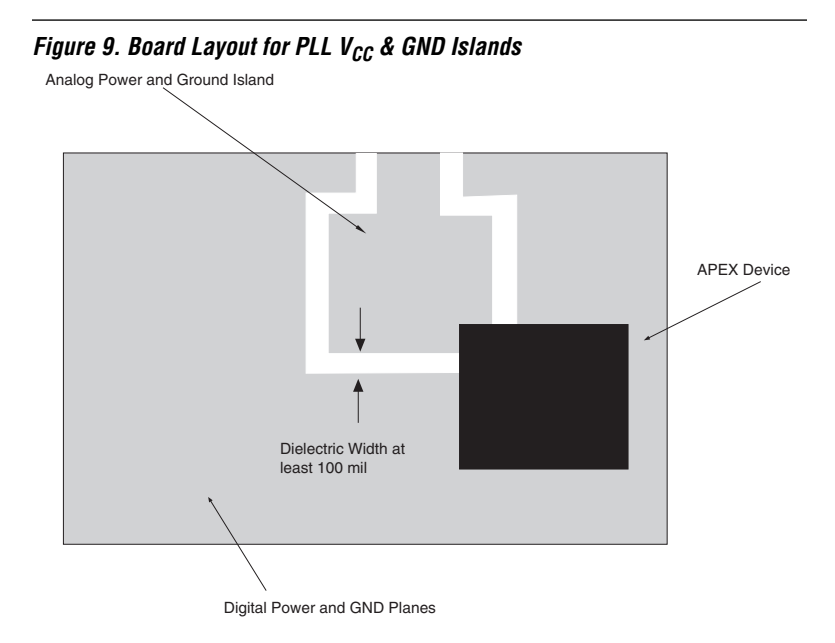

Each of the VCC\_CKLK/GND\_CKLK and VCC\_CKOUT/GND\_CKOUT pairs should be decoupled with a  $2.2$ -uF, 0.1-uF and 0.01-uF parallel combination of ceramic capacitors located as close as possible to the APEX 20K or APEX 20KE device. Place a 10-µF tantalum capacitor immediately adjacent to the location where the power-supply lines for the PLLs come into the PCB along with a ferrite bead. Values depend on the frequency of the application. Refer to the ferrite bead manufacturer frequency specifications. See [Figure 10.](#page-21-0) If PLLs are used in LVDS mode, the VCC\_CKLK4/GND\_CKLK4 and VCC\_CKLK3/GND\_CKLK3 pins should be decoupled with 2.2-µF, 0.1-µF, 0.01-µF, and 0.001-µF parallel capacitors.

[Figure 10](#page-21-0) shows the general purpose PLL power supply decoupling.

<span id="page-21-0"></span>*Figure 10. General Purpose PLL Power Supply Decoupling*

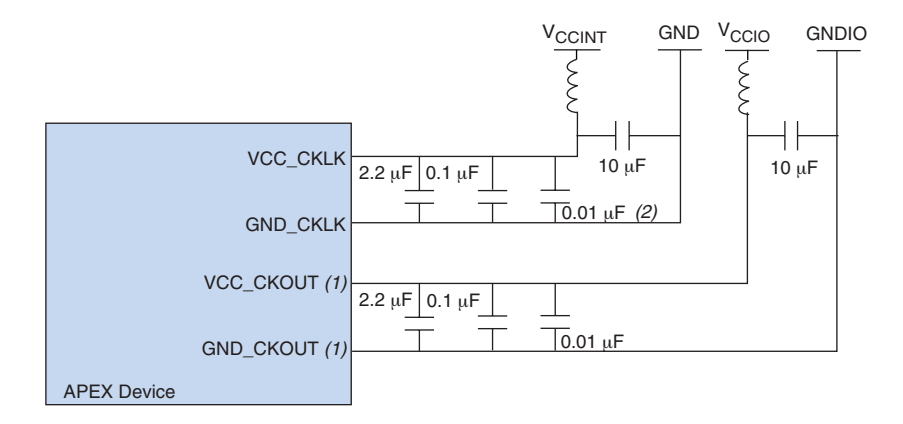

#### *Notes:*

- (1) The VCC CKOUT and GND CKOUT pins are only available on APEX 20KE devices.
- (2) If PLLs are used in LVDS mode, the VCC\_CKLK4/GND\_CKLK4 and VCC\_CKLK3/GND\_CKLK3 pins should be decoupled with an additional 0.001-µF parallel capacitor.

# **Software Support**

The ClockShift and ClockBoost features, as well as other PLL feature settings, are controlled by the altclklock parameters. This section describes the ports and parameters for the altclklock megafunction and shows the function prototype and component declarations.

## **altclklock Ports & Parameters**

[Tables 12](#page-22-0) through [14](#page-23-0) list the altclklock input port, output port, and parameter descriptions.

<span id="page-22-0"></span>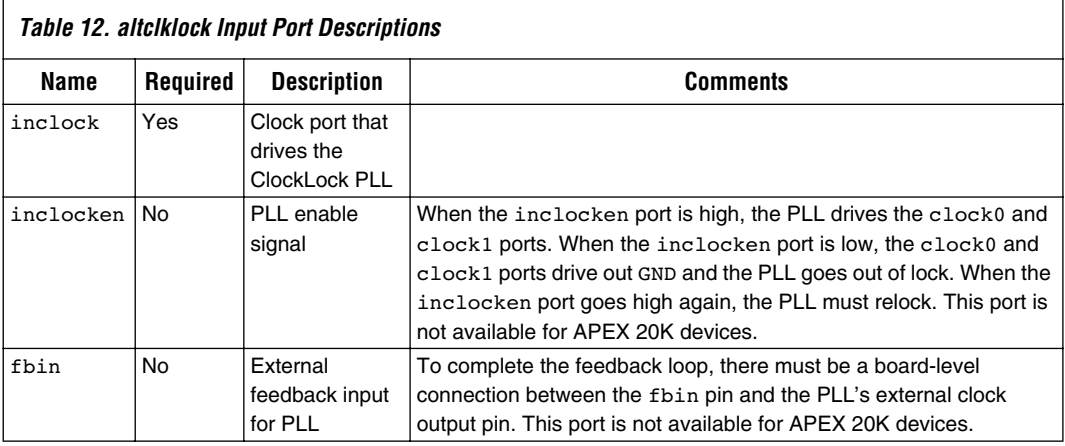

<span id="page-22-1"></span>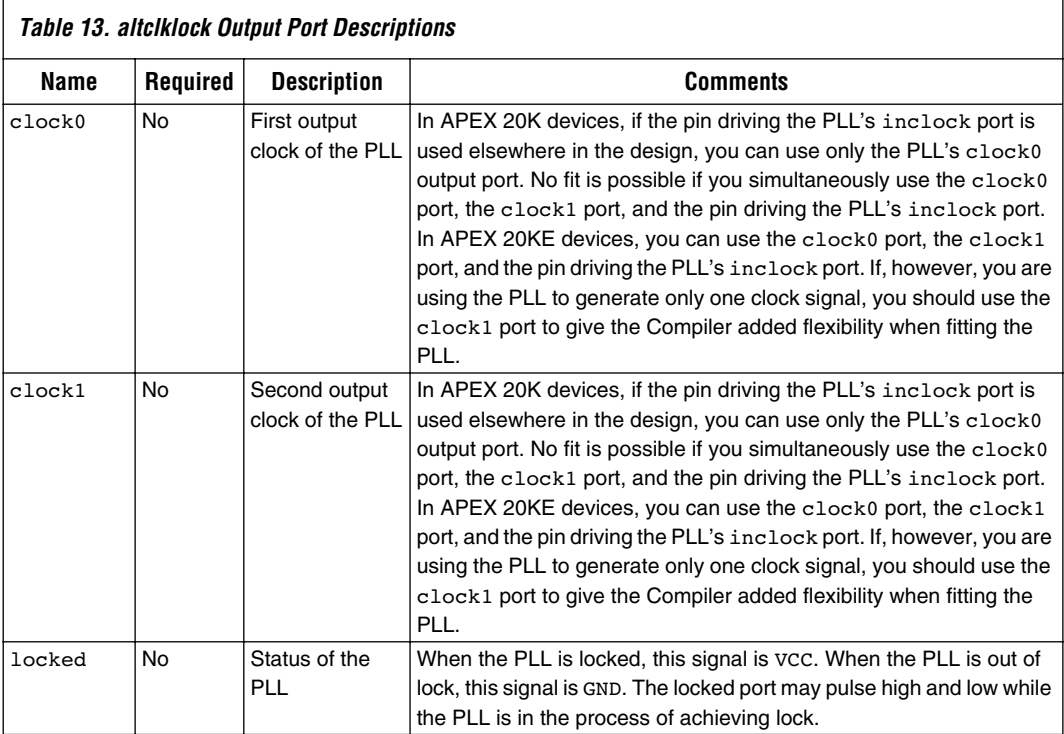

<span id="page-23-0"></span>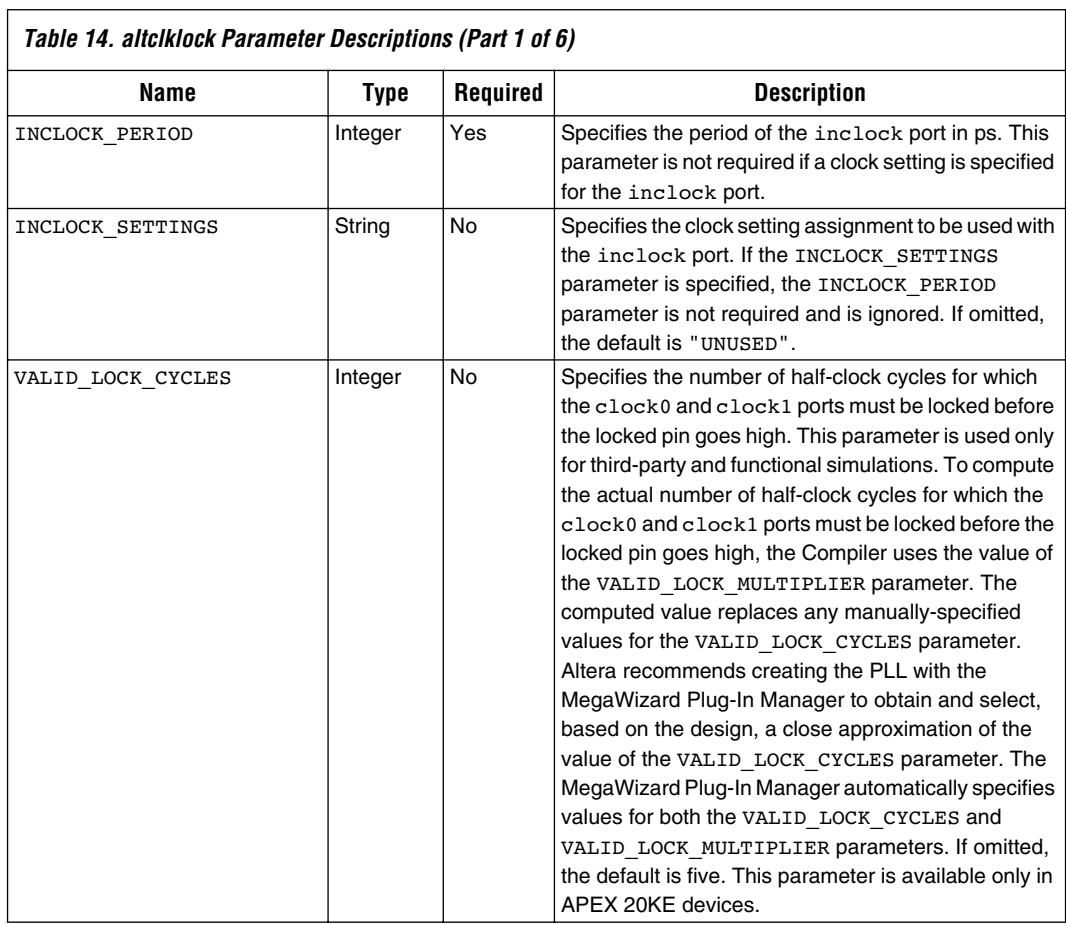

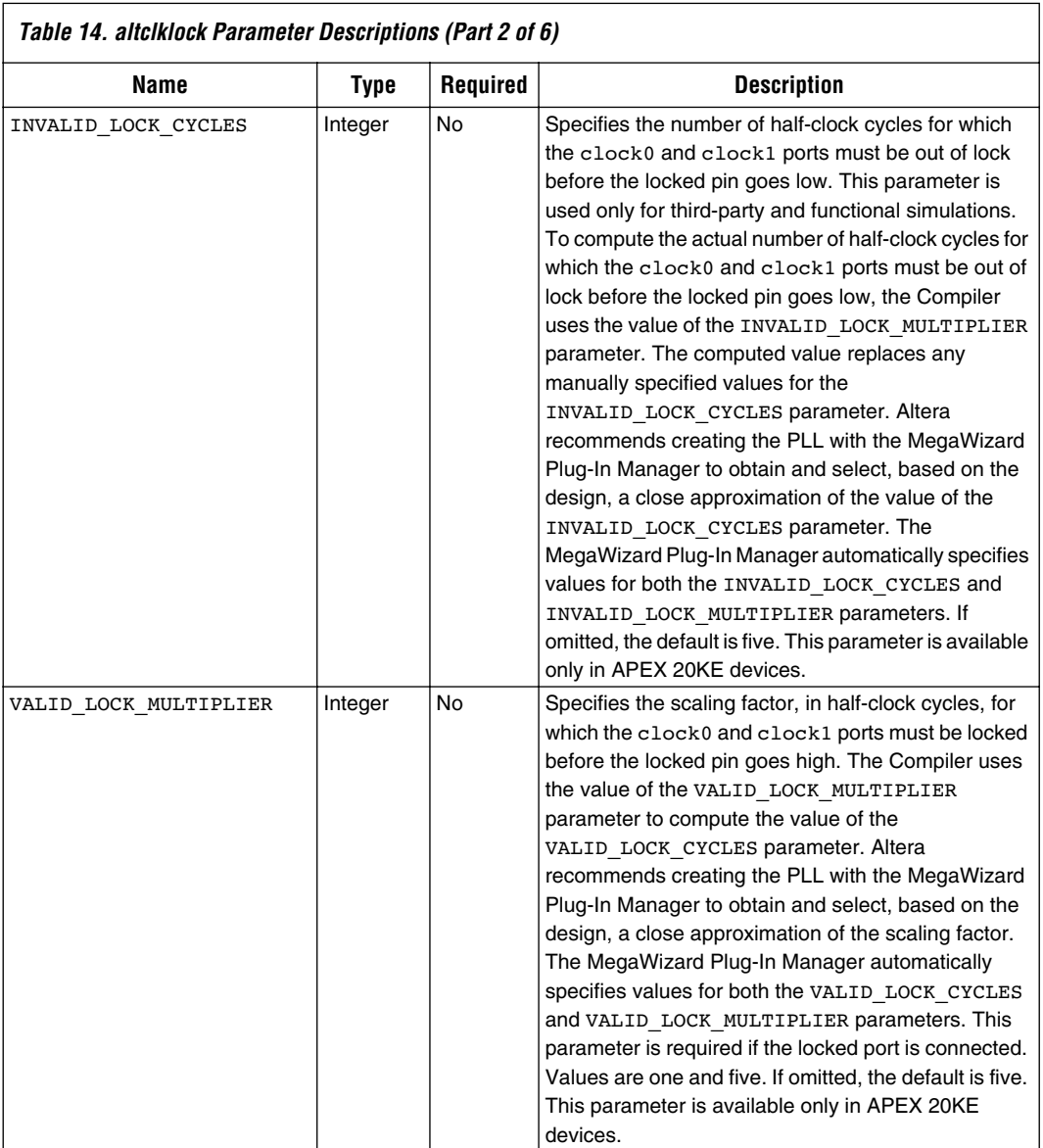

 $\sqrt{ }$ 

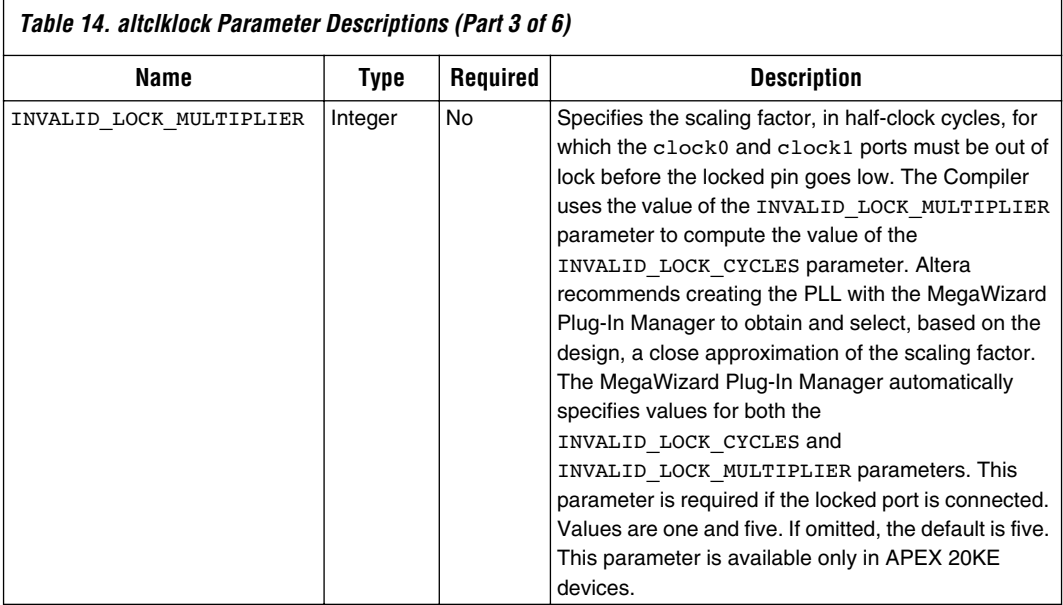

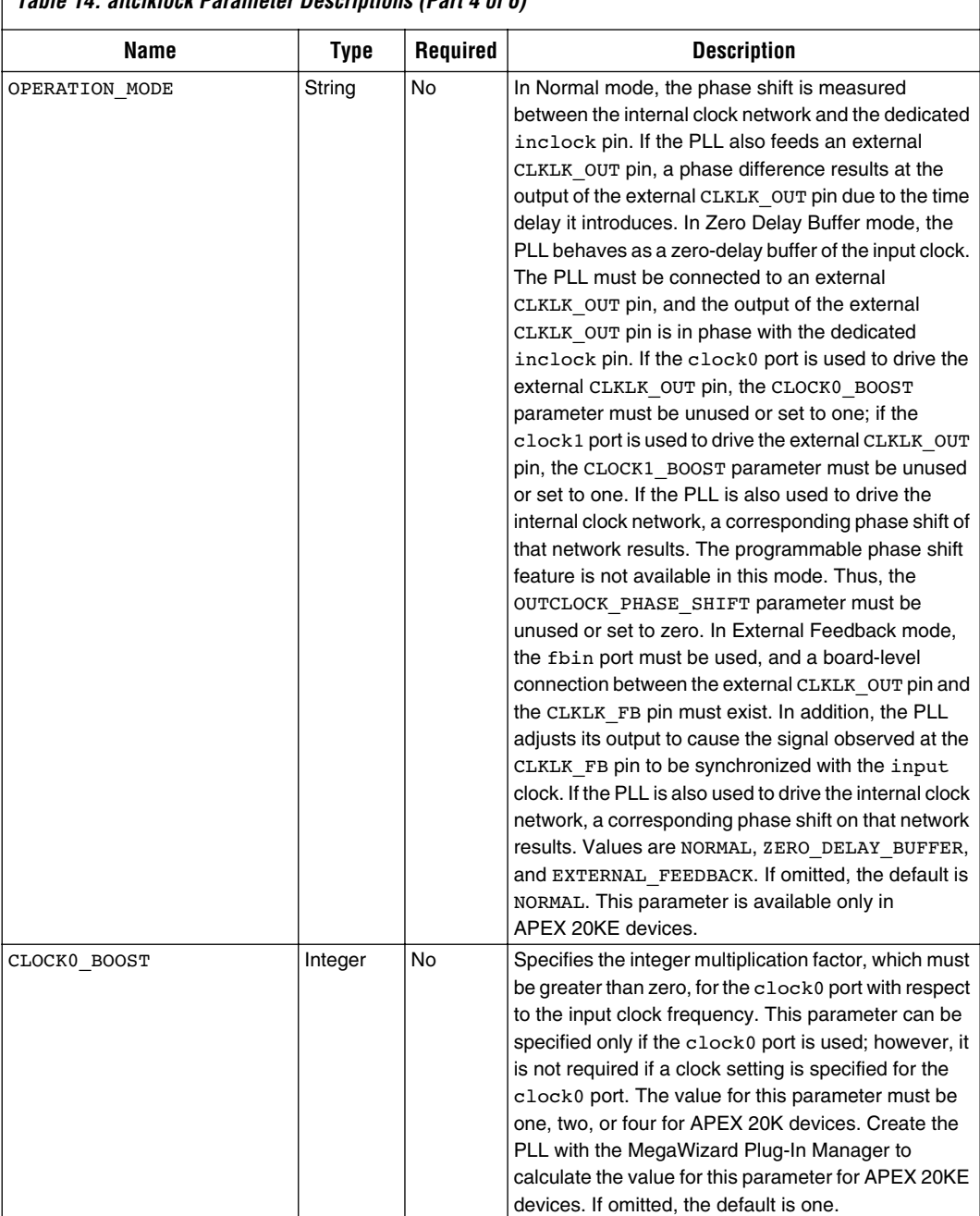

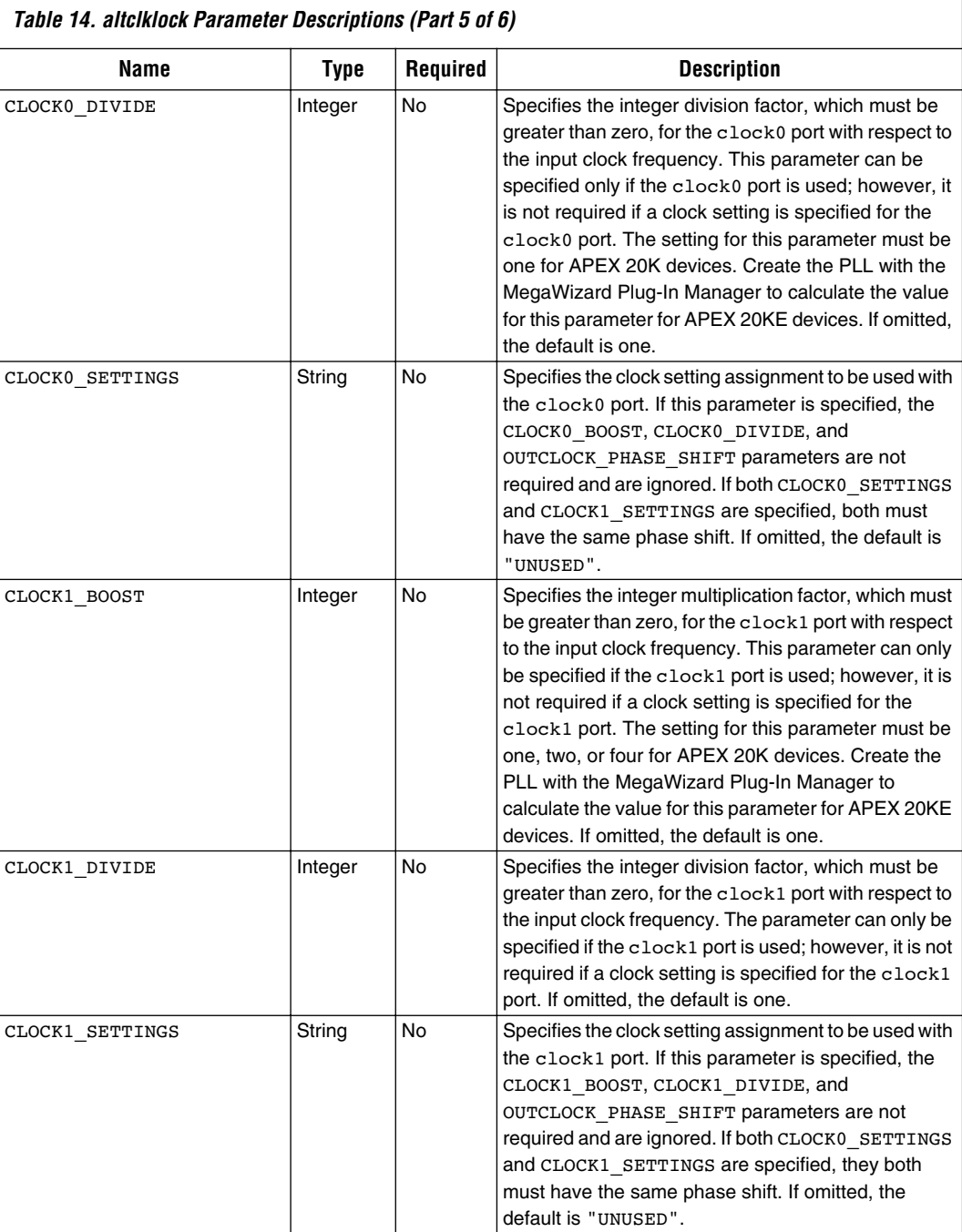

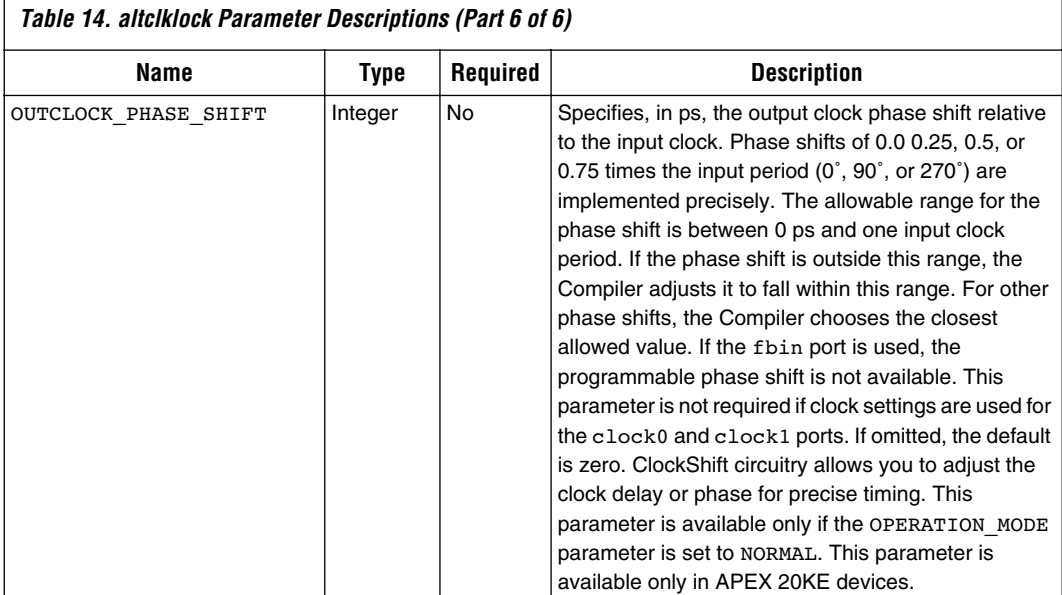

## **Function Prototype**

The following sample code shows an AHDL function prototype (port name and order also apply to Verilog HDL).

```
FUNCTION altclklock (inclock, inclocken, fbin)
  WITH (INCLOCK PERIOD, INCLOCK SETTINGS,
       VALID_LOCK_CYCLES, INVALID_LOCK_CYCLES, 
      VALID_LOCK_MULTIPLIER, 
       INVALID_LOCK_MULTIPLIER, OPERATION_MODE,
       CLOCK0_BOOST, CLOCK0_DIVIDE, CLOCK0_SETTINGS,
       CLOCK1_BOOST, CLOCK1_DIVIDE, CLOCK1_SETTINGS,
       OUTCLOCK_PHASE_SHIFT)
    RETURNS (clock0, clock1, locked);
```
## **VHDL Component Declaration**

The following sample code shows a VHDL component declaration for the altclklock megafunction.

```
COMPONENT altclklock
    GENERIC (INCLOCK_PERIOD: NATURAL;
       INCLOCK_SETTINGS: STRING := "UNUSED";
      VALID LOCK CYCLES: NATURAL := 3;
       INVALID_LOCK_CYCLES: NATURAL := 3;
      VALID LOCK MULTIPLIER: NATURAL := 1;
       INVALID_LOCK_MULTIPLIER: NATURAL := 1;
      OPERATION MODE: STRING := "NORMAL";
       CLOCK0_BOOST: NATURAL := 1;
       CLOCK0_DIVIDE: NATURAL := 1;
      CLOCK1 BOOST: NATURAL := 1;
       CLOCK1_DIVIDE: NATURAL := 1;
       CLOCK0_SETTINGS: STRING := "UNUSED";
       CLOCK1_SETTINGS: STRING := "UNUSED";
       OUTCLOCK_PHASE_SHIFT: NATURAL := 0);
   PORT (inclock, inclocken: IN STD LOGIC;
         fbin : IN STD LOGIC := '0'; clock0, clock1, locked : OUT STD_LOGIC);
END COMPONENT;
```
## **MegaWizard Interface**

The MegaWizard Plug-In Manager automatically sets the appropriate parameters. On the first page, the MegaWizard manager allows you to select between entering a new instance or editing an existing instantiation. On the second page of the MegaWizard Plug-In, choose altclklock from the **gates** directory. On this same page, you can choose the filename and an AHDL, VHDL, or Verilog HDL file type. The options on page three of the MegaWizard window only apply to APEX 20KE device PLLs, as shown in [Figure 11.](#page-30-0) [Table 15](#page-30-1) lists the options available on page three of the altclklock MegaWizard Plug-In Manager.

<span id="page-30-0"></span>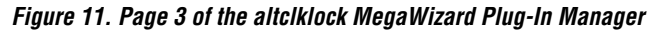

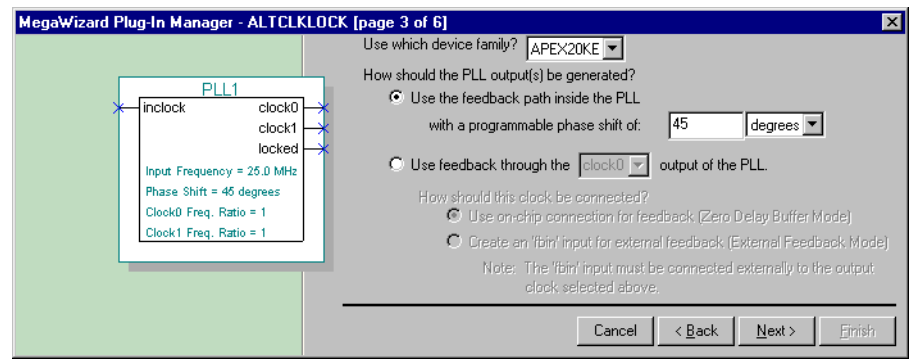

<span id="page-30-1"></span>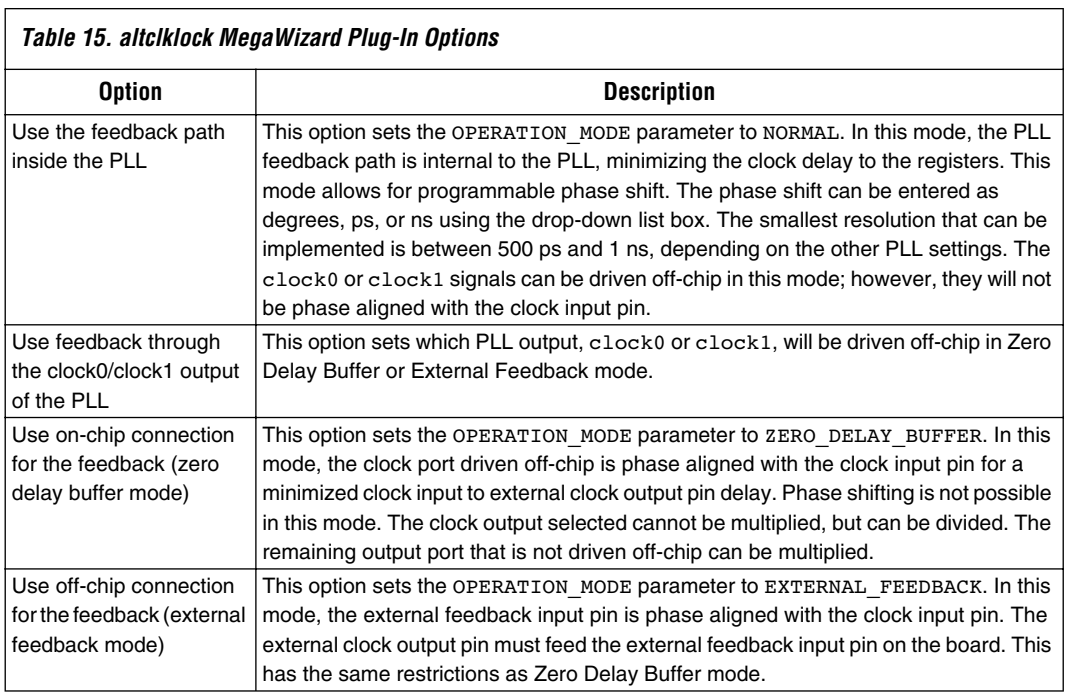

Page four of the MegaWizard Plug-In Manager (see [Figure 12](#page-31-0)) sets the megafunction's input frequency, clock multiplication, and clock division. The **Estimated Performance** box displays the actual multiplication, division, and phase shift. For circuits that can be constructed, the actual multiplication and division factors may differ from the values you enter, but the ratio of multiplication/division for a given clock output will be the same. For circuits that cannot be constructed, the closest achievable multiplication and division factors are displayed. The closest possible phase shift for the estimated performance ratios is also given. The inability to achieve the desired phase shift does not prevent circuit construction; the compiler achieves the closest possible shift, shown under **Actual phase shift** in the **Estimated Performance** box.

#### <span id="page-31-0"></span>*Figure 12. Page 4 of the altclklock MegaWizard Plug-In Manager*

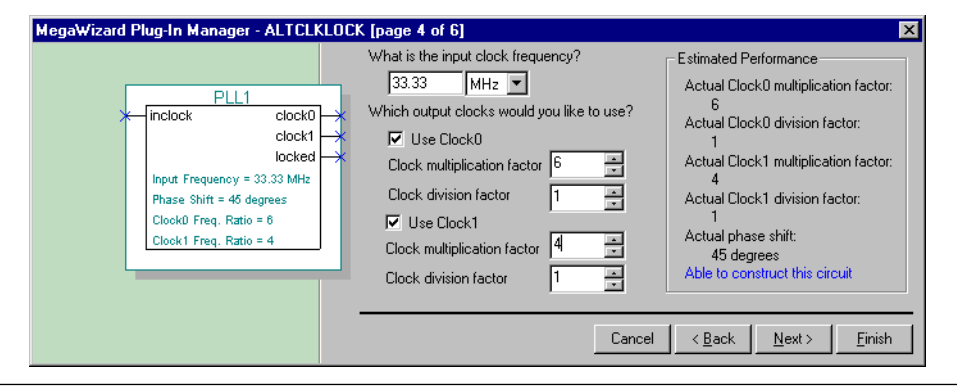

Page five of the MegaWizard Plug-In Manager (see [Figure 13](#page-32-0)) provides lock indication latency and clock enable port options. The lock indication options are determined by the internal PLL configuration parameters that are affected by the user-desired multiplication, division, and frequency. These options automatically set the VALID\_LOCK\_CYCLES, INVALID\_LOCK\_CYCLE, VALID\_LOCK\_MULTIPLIER, and INVALID\_LOCK\_MULTIPLIER parameters.

<span id="page-32-0"></span>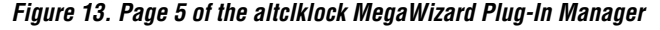

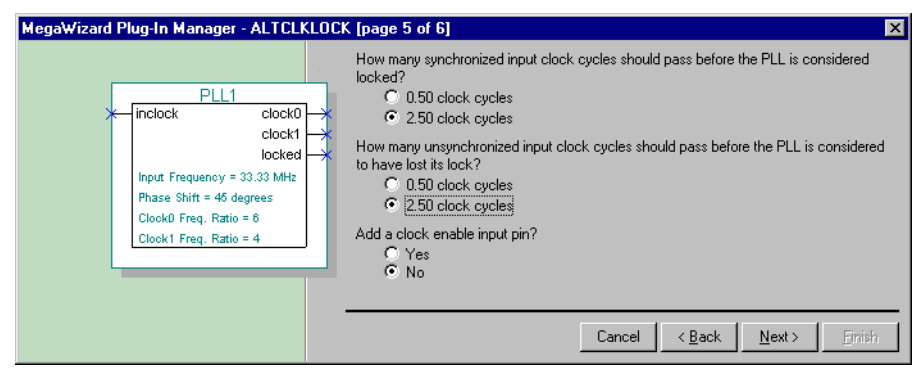

[Figures 14](#page-32-1) and [15](#page-33-0) are examples of PLL instantiations and configurations.

<span id="page-32-1"></span>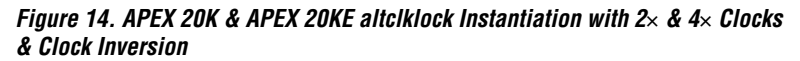

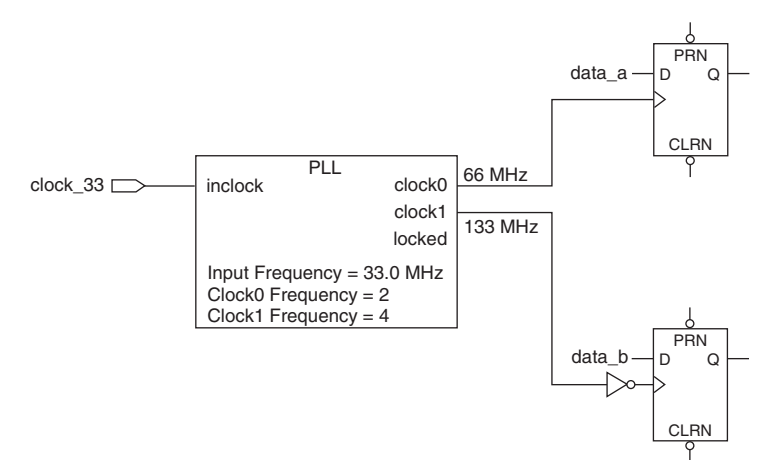

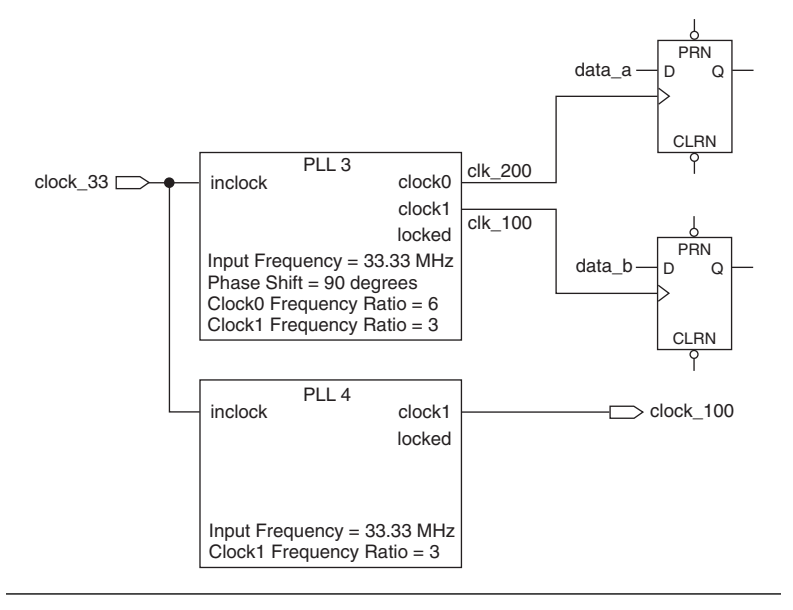

<span id="page-33-0"></span>*Figure 15. APEX 20KE altclklock Instantiation with Clock Multiplication, Phase Shift & External Clock Output*

## **Reporting**

The ClockLock section of the compilation report displays information regarding device PLL usage (i.e., altclklock megafunction usage). A compilation information message displays whether the requested clock boost and clock divide factors and/or the requested phase shift can be achieved. This information is useful if you do not use the MegaWizard Plug-In Manager to verify if a PLL configuration can be constructed. For unachievable clock\_boost and clock\_divide factors, compilation will provide an error message displaying the closest achievable factors. For unachievable phase shift, the compilation displays the closest-achievable and implemented phase shift. Actual valid or invalid lock cycle indication is also displayed.

**1** The ClockLock section is omitted from the compilation report if the design does not include PLLs. For more information on the ClockLock section, see Quartus II software Help.

## **Timing Analysis**

Multi-clock timing analysis causes the timing analyzer to report results using slack. The PLL input clocks and output clocks are different clocks that require multi-clock analysis. This condition is true even for the 1× case, because the clock coming out of the PLL is generated from the PLL VCO (not the clock pin), and has a reduced clock delay on the PLL output clock.

Another important fact is that the PLL is tuned to run at the frequency you specify. It will not function reliably when above or below the specified frequency (except for a 2.5% frequency tolerance). The PLL runs according to your specified settings and may not run at the maximum clock frequency  $(f_{MAX})$ . Because of this and the multi-clock analysis,  $f_{MAX}$  is not reported.

If an  $f_{MAX}$  calculation is necessary, you can derive it from the reported slack. The micro  $t_{CO}$ ,  $t_{S1}$  and path delay are given for a list path command in the Slack Report window. These delays can be added and inverted to find the  $f_{MAX}$  of that path.

When using an external feedback input, the **External Input Delay** option can be used to specify the amount of board delay from the external clock output pin back to the external feedback input. This pin assignment can be made in the Quartus II software through the **Timing** dialog box (Tools menu – **> Assignment Organizer**).

## **Clock Domain Transfers**

For data transfer across clock domains, specific design considerations should be made when using PLL clocks with synchronous and asynchronous transfers. The next two sections describe these considerations.

## *Synchronous Transfers*

If the two clocks for domain transfer come from a single PLL, all synchronous register-to-register transfers (i.e. 50 MHz to 50 MHz or 50 MHz to 100 MHz) work across all conditions and no special design considerations need to be made.

If the two clocks come from two different PLLs (i.e., fed by the same clock with no ClockShift), you must insert at least one LE in the data path to guarantee data transfer between two registers that are connected via local interconnect. All other register-to-register transfers (e.g., across MegaLAB™ interconnects) work without special design considerations. [Figure 16](#page-35-0) shows the LCELL insertion for multiple clock source register-toregister transfer via local interconnect.

#### <span id="page-35-0"></span>*Figure 16. LCELL Insertion for Multiple PLL Clock Source Register-to-Register Transfer via Local Interconnect*

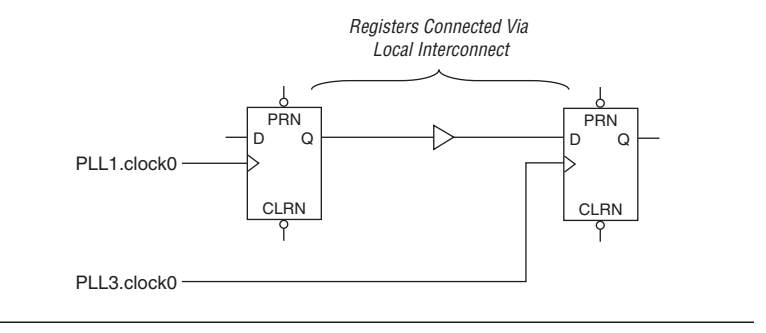

## *Asynchronous Transfers*

For asynchronous register-to-register transfer (i.e., 50 MHz to 33 MHz), use the appropriate asynchronous design techniques to transfer data from one clock domain to the other. For example, the DCFIFO first-in first-out (FIFO) function can be used to buffer the data transfer. [Figure 17](#page-36-0) shows a DCFIFO function that can be used to buffer the data transfer.

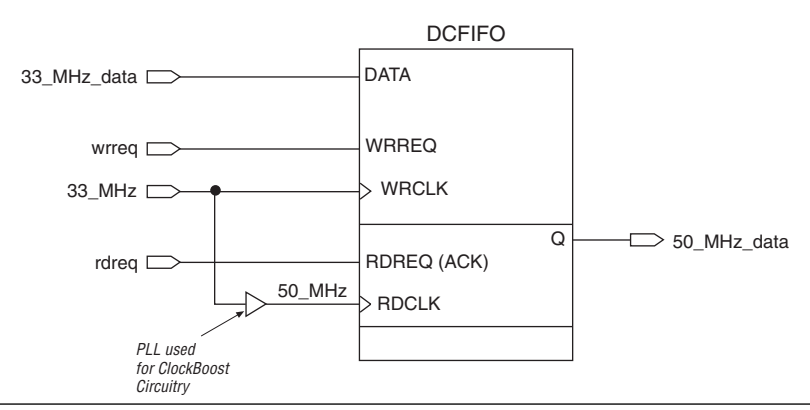

<span id="page-36-0"></span>*Figure 17. Using DCFIFO to Interface between Asynchronous Clock Domains*

If ClockShift feature is used only on some clocks in a register-to-register transfer, the  $f_{MAX}$  may be reduced or a hold time violation may occur, depending on the direction, magnitude of the shift (any positive shift past 180 degrees can be considered negative shift), and whether the destination or source register's clock is shifted.

## **Simulation**

The altclklock behavioral model can be used to simulate both the APEX 20K PLL and the APEX 20KE PLL by generating a clock signal based upon a reference clock. The APEX 20K and APEX 20KE behavioral model's instantiation should follow the same guidelines and restrictions as the design entry. The altclklock behavioral and timing models do not simulate jitter or lock acquisition time. At zero time, the simulation assumes lock time has already occurred. The latency on lock indication is modeled.

To simulate the External Feedback Input pin, you must set the **External Input Delay** option on the external feedback input pin, as shown in the steps below.

- 1. In the Quartus II software, choose **Assignment Organizer** (Tools menu).
- 2. Choose the **By Node** tab. In the **Mode** box, select **Edit Specific Entity & Node Settings for:**.
- 3. Select **Browse (...)**. Use the Node finder to search for the external feedback input pin and select **OK**.

4. In the **Assignment Organizer**, select the **Timing** assignment categories list. In the **Name** list, select **External Input Delay**. In the **Setting** box, type the amount of board fly time between the external clock output pin and external feedback input pin. The delay should not exceed 5 ns or 50% of the input clock period, whichever is less. select **OK**.

The simulator can now model the external clock output timing with external feedback.

The behavioral models for the altclklock megafunction reside in the **\quartus\eda\sim\_lib** directory. The **apex20ke\_mf.vhd** file contains the VHDL behavioral models and can be used for altclklock in both APEX 20K and APEX 20KE devices. The **apex20ke\_mf.v** file contains the Verilog HDL behavioral models and can be used for altclklock in both APEX 20K and APEX 20KE devices.

The behavioral model does not perform parameter error checking, and the user must specify only valid values for the altclklock parameters. When targeting APEX 20K devices, only use APEX 20K-applicable parameters with appropriate values.

To simulate the model successfully, the VHDL simulator's resolution must be set to ps. A larger resolution will result in calculation rounding and thus create incorrect multiplication or division.

### **Sample VHDL Instantiation of the altclklock Model in a Design**

The following shows a sample VHDL instantiation of the altclklock model in a design.

```
library ieee;
use ieee.std logic 1164.all;
entity pll_design is
     port (inclock : in std logic;
           inclocken : in std_logic;
           data in1 : in std logic vector(7 downto 0);
           clock0 : out std_logic;
           r out : out std logic vector(7 downto 0);
           locked : out std_logic);
end pll design;
architecture apex of pll_design is
component my_dff
     port ( clock : in STD_LOGIC;
           data : in STD LOGIC VECTOR(7 DOWNTO 0);
           q : out STD LOGIC VECTOR(7 DOWNTO 0));
end component;
component altclklock
     generic (
           inclock period : natural;
           inclock_settings : string := "UNUSED";
           valid_lock_cycles : natural := 5;
           invalid_lock_cycles : natural := 5;
           valid lock multiplier : natural := 5;
           invalid_lock_multiplier : natural := 5;
           operation mode : string := "NORMAL";
           clock0 boost : natural := 1;
           clock0 divide : natural := 1;
           clock1 boost : natural := 1;
           clock1_divide : natural := 1;<br>clock0_settings : string := "UN<br>clock1_settings : string := "UN
                                 : string : "UNUSED";
                                 : string : "UNUSED";
           outclock phase shift : natural := 0 );
port (inclock : in std logic;
           inclocken : in std_logic;
           fbin : in std logic := '0';clock0 : out std_logic;
           clock1 : out std_logic;
           locked : out std_logic);
```

```
end component;
signal clock1 sig : std logic;
begin
U0: altclklock 
generic map 
(
              inclock period \Rightarrow 40000,
              clock1 boost \Rightarrow 4,
              clock1 divide \Rightarrow 1,
              clock0 boost => 2,
              clock0 divide \Rightarrow 1,
              operation mode => "NORMAL",
              valid lock cycles \Rightarrow 5,
              invalid lock cycles \Rightarrow 5,
              valid lock multiplier \Rightarrow 5,
              invalid lock multiplier \Rightarrow 5,
              outclock_phase_shift => 10000
)
       port map
              (inclock => inclock,
              inclocken => inclocken,
              clock0 \Rightarrow clock0.
              clock1 \Rightarrow clock1 sig,
              locked \Rightarrow locked;process(clock1_sig)
begin
              if clock1 sig'event and clock1 sig = '1' then
                          r out \leq data in1;
              end if;
end process;
end apex;
```
## **Sample Testbench for the VHDL Design**

The following shows a sample testbench for the VHDL design.

```
library ieee;
use ieee.std logic 1164.all;
entity plltest2 is
end plltest2;
```

```
architecture behave2 of plltest2 is
       signal inclock : std_logic := '0';
       signal inclocken : std logic;
       signal data in1 : std logic vector(7 downto 0)
:= "10101010";
       signal clock0 : std logic;
       signal locked : std logic;
       signal r out : std logic vector(7 downto 0);
       component pll_design
       port (
         inclock : in std_logic;
         inclocken : in std_logic;
         data in1 : std logic vector(7 downto 0);
         clock0 : out std_logic;
         r out : out std logic vector(7 downto 0);
         locked : out std logic) ;
       end component; 
begin
inclocken \leq 1' after 5 ns;
U0 : pll_design port map ( 
         inclock => inclock,
         inclocken => inclocken,
         data in1 => data in1,
         clock0 \Rightarrow clock0,
         r_out => r out,
         locked => locked;
process(inclock)
begin
   for i in 1 to 100 loop
       inclock <= not inclock after 20 ns; 
   end loop;
end process;
end behave2;
configuration pllconfig of plltest2 is
   for behave2
       for U0: pll_design use entity 
work.pll_design(apex);
       end for;
   end for;
end pllconfig;
```
## **Example Verilog HDL Instantiation of the altclklock Model in a Design**

The following shows an example Verilog HDL instantiation of the alkclklock model in a design. module pllsource (inclock, inclocken, data\_in1, clock0, r\_out, locked); input inclock, inclocken; input [7:0] data\_in1; output clock0, locked; output [7:0] r\_out; wire clock1 sig; reg [7:0] r\_out; altclklock PLL\_1 ( .inclock(inclock), .inclocken(inclocken), .clock0(clock0), .clock1(clock1\_sig), .locked(locked)); defparam PLL 1.inclock period = 50000, PLL 1.inclock settings = "UNUSED", PLL 1.clock0 settings = "UNUSED", PLL 1.clock1 settings = "UNUSED", PLL 1.valid lock cycles =  $5$ , PLL 1.invalid lock cycles =  $5$ , PLL\_1.valid\_lock\_multiplier = 5, PLL 1.invalid lock multiplier =  $5$ , PLL 1.clock0 boost =  $4$ , PLL 1.clock1 boost =  $2$ , PLL 1.clock0 divide = 1, PLL 1.clock1 divide = 1, PLL 1.outclock phase shift =  $0$ , PLL 1.operation mode = "NORMAL"; always @(posedge clock1\_sig) begin r out = data  $in1$ ; end

### **Sample Testbench for Verilog HDL Design**

The following shows a sample testbench for a Verilog HDL design.

```
timescale 1 ns/100ps
module plltest;
parameter tmp = 8'b 10101010;
reg inclock, inclocken;
reg [7:0] data_in1;
wire clock0, locked;
wire [7:0] r out;
pllsource U1
       ( .inclock(inclock), .inclocken(inclocken), 
.data in1(data in1),
         .clock0(clock0), .r_out(r_out), .locked(locked));
initial
       data in1 = \text{tmp};initial
       inclock = 0;
always #25 inclock = ~\siminclock;
initial
       begin
           #0 inclocken = 0;#5 inclocken = 1;
       end
initial
       begin
           #100 data in1 = 8'b 11110000;
           #200 data in1 = 8'b 00110011;
       end
```
endmodule

## **Sample Waveform**

[Figure 18](#page-43-0) shows an example waveform for dual-clock outputs of the APEX 20KE PLL. In this example, clock0 is a 2× clock and clock1 is a 4× clock; both are shifted/lag by 90˚. For simulation,

|altclklock|*<instance>*|pll is the clock0 output of the PLL, |altclklock|*<instance>*|pll~CLK1 is the clock1 output of the PLL, and |altclklock|*<instance>*|pll~LOCKED is the locked output indication. In timing simulation, output clocks have a slight negative shift because they are at the output of the PLL and not at the flip-flop clock ports. A positive delay is added as they reach the clock ports of RAMs or flip-flops.

<span id="page-43-0"></span>*Figure 18. Timing Simulation Output Waveform for Dual-Output Clocks with 90˚ Shift*

| Vpll_design Simulation Report<br>Simulation Waveform                                                                       |                        |           |  |  |                                                                       | $\blacksquare$ $\blacksquare$ $\blacksquare$ |
|----------------------------------------------------------------------------------------------------|------------------------|-----------|--|--|-----------------------------------------------------------------------|----------------------------------------------|
| Name                                                                                                    | $0ps$ 20.0 ns          | $40.0$ ns |  |  | 60.0 ns 80.0 ns 100.0 ns 120.0 ns 140.0 ns 160.0 ns 180.0 ns 200.0 ns |                                              |
| linclocken<br>linclock<br>altclklock:U0pll<br> altclklock:U0 pll~CLK1<br> altclklock:U0 pll~LOCKED<br>œ<br>llocked<br>an B | $\left  \cdot \right $ |           |  |  |                                                                       |                                              |

**Applications** This section describes some applications of the APEX 20KE device's ClockLock, ClockBoost, and ClockShift features.

## **Clock Multiplication & Division**

The ClockBoost feature allows designers to use low-speed clocks on the board, reducing the effects of high-speed clocks; designers can use a lowspeed clock on the board and then use the ClockBoost feature to increase clock speed within the device.

Using a lower speed clock can help reduce transmission line effects and allow the designer to simplify board layout. In APEX 20K devices, the board clock can be multiplied by 2 or 4 within the device. More complex ratios are possible with APEX 20KE devices. See [Tables 12](#page-22-0) and [13](#page-22-1) on page 23 for more information.

Clock multiplication and division are useful for communications applications. The ClockBoost feature can be used when transfer rates must be multiplied or divided. The multiplication and division of clocks is also needed to maintain bit rates when converting between parallel data streams and serial data streams.

In microprocessor-based systems, a system clock may run at a lower rate than other system components. For example, an embedded processor or its peripheral circuits may run at a faster rate than the system I/O bus clock. Embedded applications also require faster internal rates for operations such as synchronization and counting. The ClockBoost feature can be used to multiply a slower system bus clock for an embedded application in an APEX 20K device. The multiplication and division capabilities of an APEX 20K device give designers the ability to develop SOPC

designs. [Figure 19](#page-44-0) shows clock synthesis in an embedded application.

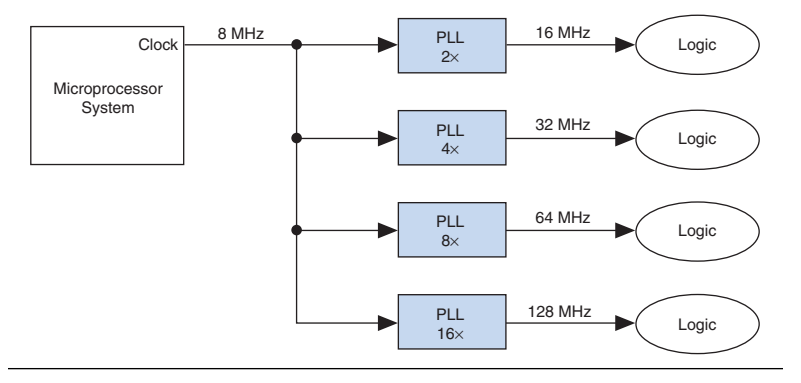

<span id="page-44-0"></span>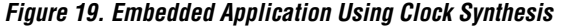

The ClockBoost feature can be used to create variable-size pulse widths. By using a multiplied frequency and a counter, you can create pulse widths of various sizes depending on the multiplied frequency driving the counter. These pulses can be used to interface with external SRAM or DRAM. For example, write enable (WE), row address strobe (RAS), and column address strobe (CAS) signals can be generated for a DRAM interface, meeting appropriate address and data setup times. See [Figure 20](#page-45-0).

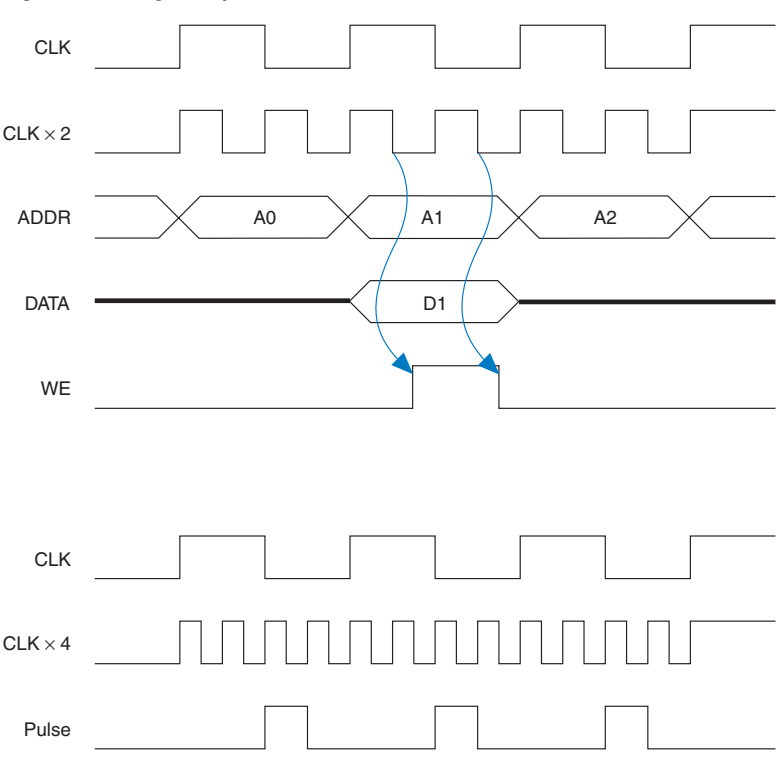

<span id="page-45-0"></span>*Figure 20. Using Multiplication to Generate Pulses*

## **Removing Board Delay**

APEX 20KE device feedback pins allow the designer to reduce the clock skew between several devices on a board. The PLL actively aligns the feedback input to the CLK input clock. The PLL dynamically adjusts the output during operation to account for delay changes that occur due to temperature or voltage. While designing the board, you should match the return delay containing the feedback input with the delay to each device involved. Similar delays ensure that the aligned feedback input edge is also aligned at the destination devices, eliminating delay. [Figure 21](#page-46-0) illustrates how board delay is reduced using an APEX 20KE device.

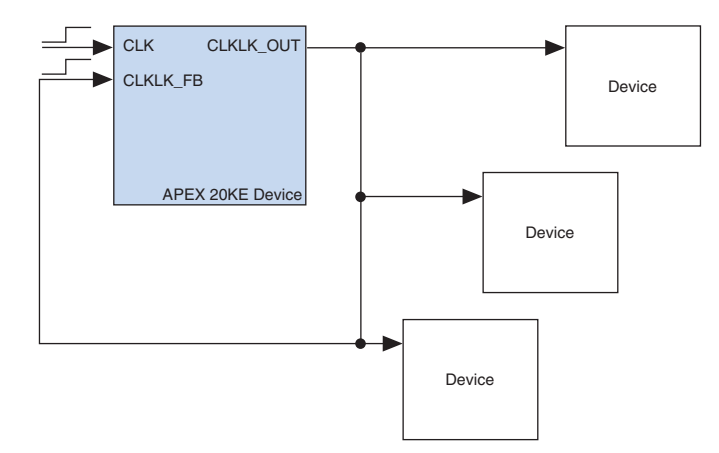

<span id="page-46-0"></span>*Figure 21. Reducing Board Delay Using an APEX 20KE Device [Note \(1\)](#page-46-1)*

#### *Note:*

- <span id="page-46-1"></span>(1) For board design, the route delay from CLKLK\_OUT1 to each device and the return route delay to CLKLK\_FB1 should be equal.
- Minimize the delays between the CLKLK\_OUT and CLKLK\_FB signals in APEX 20KE devices. Be sure the PLL clock-to-output time plus board fly time is less than 5 ns or 50% of the input clock period, whichever is less.

#### **LVDS**

In EP20K400E and larger devices, two of the general-purpose PLLs can be configured for use in LVDS interfaces. These PLLs interface with the APEX 20KE LVDS differential input and output blocks. You can multiply the clock input by 4, 7, or 8 for LVDS/CMOS data conversion using dedicated, built-in parallel-to-serial and serial-to-parallel converters.

When the APEX 20KE device is configured to use LVDS, it uses PLL 3 to multiply the LVDSRXINCLK1p input. Serial-to-parallel conversion circuitry uses the multiplied clock to convert the high-speed serial LVDS data to low-speed parallel CMOS data. The multiplication factor used should match the multiplexer/de-multiplexer ratio desired. For example, if a conversion of 1-to-8 is required for a 622-Mbps LVDS channel, the multiplication factor needed is 8 with a clock input of 77.75 MHz. If needed, the serial-to-parallel converter and PLL can be bypassed for lowspeed LVDS data inputs. [Figure 22](#page-47-0) shows the built-in LVDS input interface with the LVDS serial input at 622 Mbps and the multiplexer/de-multiplexer ratio at 1-to-8.

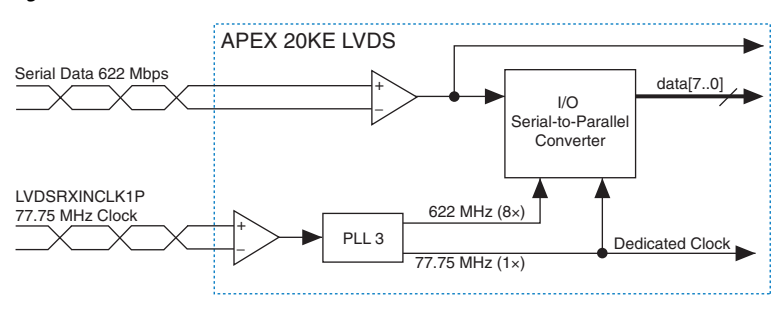

<span id="page-47-0"></span>*Figure 22. APEX 20KE LVDS Receiver Interface*

When the APEX 20KE device is configured to use LVDS, it uses PLL 4 to multiply the LVDSTXINCCLK1p input. Parallel-to-serial conversion circuitry uses the multiplied clock to convert the low-speed parallel CMOS data to high-speed serial LVDS output data. The multiplication factor should match the multiplexer/de-multiplexer ratio desired. For example, if a conversion of 7-to-1 is needed for a 462-Mbps LVDS output, the multiplication factor needed is seven with an input clock of 66 MHz. If needed, the parallel-to-serial converter and PLL can be bypassed for a low-speed LVDS serial output. [Figure 23](#page-47-1) shows the built-in LVDS output interface that converts internal parallel data into LVDS serial data with a 7-to-1 ratio at 462 Mbps.

<span id="page-47-1"></span>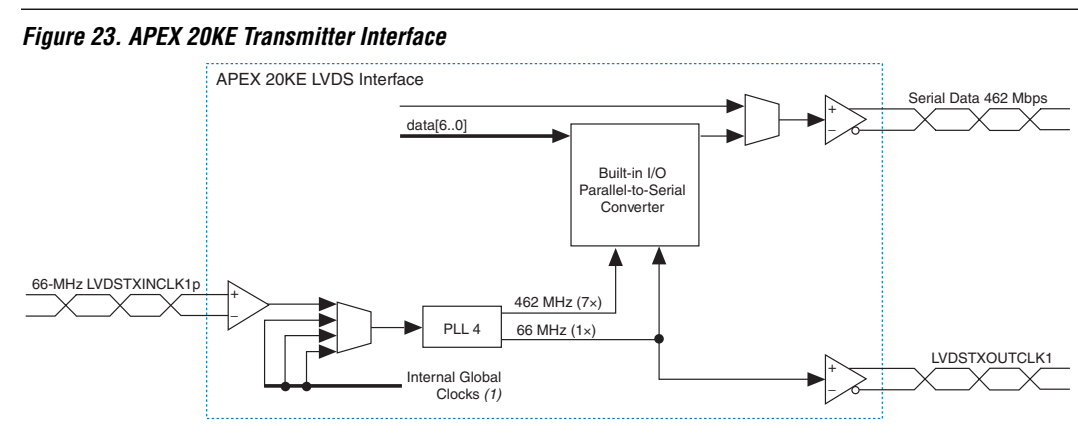

*Note:*

(1) In LVDS mode, PLL 4 is fed by LVDSTXINCLK1p or one of the three remaining internal global clocks (G1, G2, G3). These remaining global clocks cannot be used if fed by a general-purpose PLL (receiver PLL is allowed).

## **T1 & E1 Clock Domain Conversion**

In APEX 20KE devices, the ClockBoost circuitry can be used to convert a T1 clock frequency (1.544 MHz) to an E1 clock frequency (2.048 MHz) and vice versa. The ClockLock circuit has a special mode to perform T1/E1 conversions; this multiplication is accomplished by setting the CLOCK0\_BOOST and CLOCK0\_DIVIDE parameters to 256/193 or 193/256.

As with any type of clock domain data transfer, use the appropriate asynchronous design techniques to transfer data from one clock domain to the other. For example, the DCFIFO FIFO function can be used to buffer the data transfer. [Figure 24](#page-48-0) shows a DCFIFO that interfaces between clock domains. For example, a DCFIFO is fed with input data clocked by the PLL input T1 clock. The output of the DCFIFO should be clocked with the converted E1 clock from the PLL output. Output data is synchronized to the PLL output E1 clock. This same practice is used for synchronization across other clock domains.

<span id="page-48-0"></span>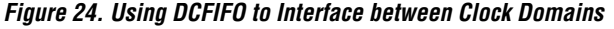

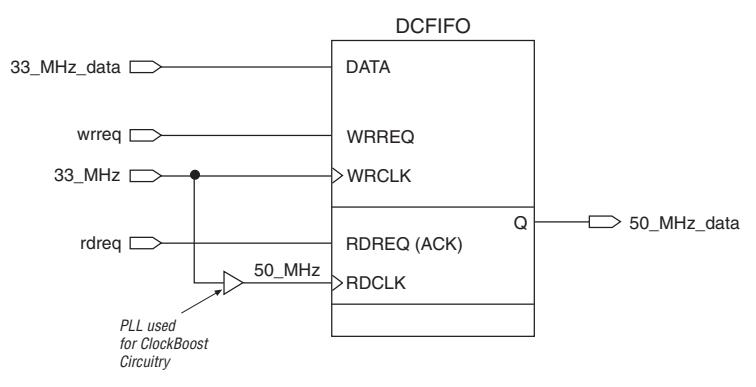

## **Time-Domain Multiplexing**

The ClockBoost feature allows designers to implement time-domain multiplexed applications in which a given circuit is used more than once per clock cycle. Depending on whether the circuit is clocked by the 2× or 4× ClockBoost circuitry in the APEX 20K device, it can operate two or four times, respectively, per system cycle. With time-domain multiplexing, a given function can be implemented with fewer LEs or ESBs.

For example, in a circuit using two 16 × 16 multipliers, each multiplier uses 447 LEs for a total of 894 LEs. Alternatively, you could implement the circuit as one multiplier that is used twice per clock cycle by using a clock that is 2× the system clock. The input of the multiplier is multiplexed so it can switch between two sets of inputs; the output is de-multiplexed so that it can drive out the two multiplication results. While some LEs are needed to accomplish the multiplexing, the cost is outweighed by the LEs saved by using one multiplier. [Figure 25](#page-49-0) shows a schematic of the timedomain multiplexed circuit.

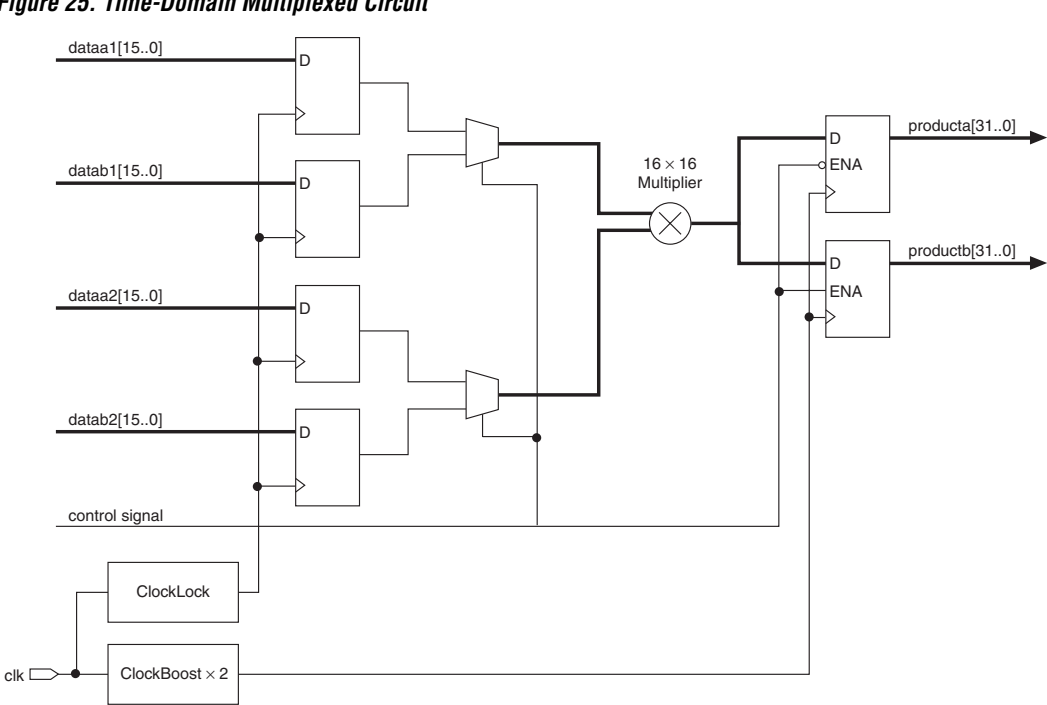

<span id="page-49-0"></span>*Figure 25. Time-Domain Multiplexed Circuit*

The same example can be applied to a circuit requiring four multipliers; the circuit would use a 4× clock and 4-to-1 multiplexers instead of the 2-to-1 multiplexers shown in [Figure 25.](#page-49-0) A control line bus can be created using a one-hot counter or state machine to enable one output bus register per 4× clock cycle, permitting one multiplier to be used four times in a single system clock cycle. [Table 16](#page-50-0) shows the reduction in resource requirements.

<span id="page-50-0"></span>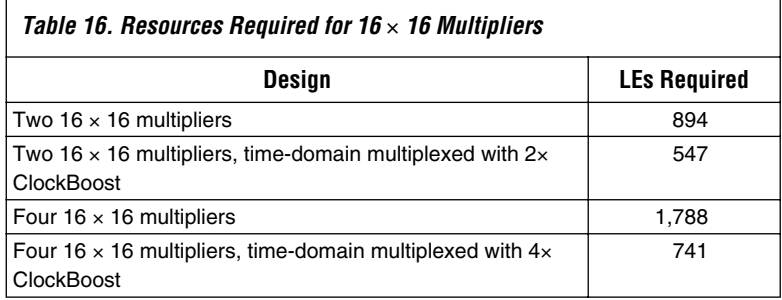

## **ClockShift Applications**

Phase and time delay adjustment of PLL clock outputs have many interface applications. Delay adjustment allows the designer to overcome strict timing margins that would not be possible to overcome without clock adjustment. By adjusting the clock output's lead or lag, you can use a known clock delay between various clocks to improve the perceived clock-to-output timing for the PLD or external devices.

Some high-speed devices, such as SDRAMs, have access times that require fast setup times on the interface device for a given critical path. To meet device-to-device timing requirements, the internal clock to the destination chip's input register can be adjusted to lag a specified amount of time from the input clock. By adding clock lag, you can obtain a faster setup time on the destination device input register. [Figure 26](#page-51-0) shows an APEX 20KE and ASIC device-to-device interface with timing. For example, the APEX 20KE device may be receiving data from an ASIC with a 5.5 ns t<sub>CO</sub>. Assuming a 133-MHz system speed and a board propagation delay of 1 ns  $(t_{\text{PD}})$  between the ASIC and APEX 20KE device, the  $t_{\rm CO}$  +  $t_{\rm DFI, AV}$  = 6.5 ns. Only 1.0 ns is left for setup time into the APEX 20KE device (7.5 ns period). Timing can be met by adjusting the APEX 20KE internal clock to lag by an amount of  $t_{\text{SII}}$  (PLD) –  $t_{\text{SII}}$  (needed).

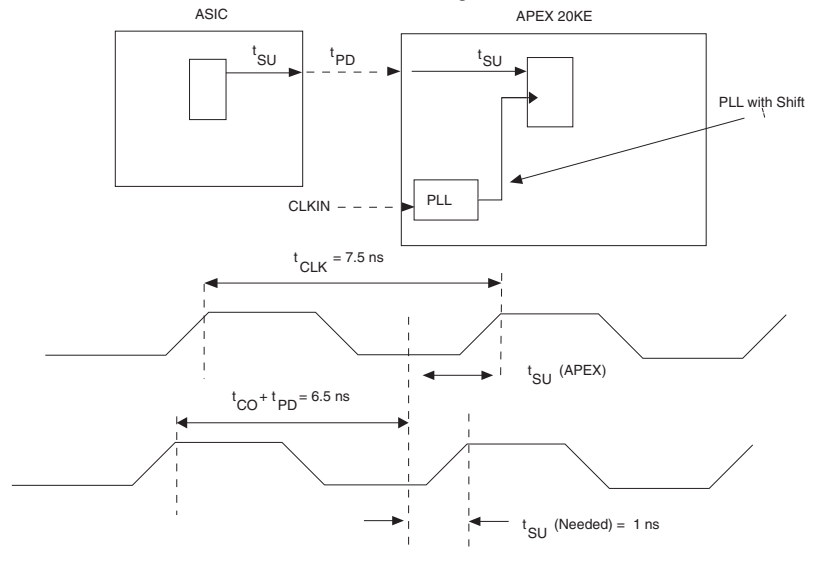

<span id="page-51-0"></span>*Figure 26. APEX 20KE and ASIC Device-to-Device Interface with Timing*

In cases where feedback is not used, clock delay control can be used to adjust clock delay to other devices based on their distance from the clock source. Designers can manually adjust the external clock output of the APEX 20KE device to compensate for board delay.

Phase adjustment is also useful for interfaces to an external device. An input clock can be phase shifted with two separate altclklock circuits and then output to the two external outputs. This along with the input could be used for a three-phase DC motor control.

**Conclusion** The advanced APEX 20K ClockLock and ClockBoost features use PLLs to provide significant improvements in system performance and design versatility. The reduction in clock delay and the elimination of clock skew within the device improves design speed, and time-domain multiplexing improves area usage. The ClockBoost feature simplifies board design by running the internal logic of the device at a faster rate than the input clock frequency. The advanced APEX 20KE ClockLock and ClockBoost feature set is further enhanced with *m*/(*n* × *k*) multiplication, LVDS I/O interfaces, and phase adjustment for more complex clock synthesis applications.

# **Revision History**

The information contained in *Application Note 115 (Using the ClockLock & ClockBoost PLL Features in APEX Devices)* version 2.2 supersedes information published in previous versions.

## **Version 2.2 Changes**

The following changes were made to *Application Note 115 (Using the ClockLock & ClockBoost PLL Features in APEX Devices)* version 2.2:

- Updated CLKp[1..4] description in [Table 10.](#page-18-1)
- Updated [Figures 7](#page-13-0) and [8.](#page-14-0)
- Various textual changes.

## **Version 2.1 Changes**

The following changes were made to *Application Note 115 (Using the ClockLock & ClockBoost PLL Features in APEX Devices)* version 2.1:

- Updated [Tables 3,](#page-4-1) [4,](#page-5-1) [6,](#page-14-1) and [11.](#page-19-0)
- Added [Tables 7](#page-15-0), [8](#page-16-5).
- Updated [Figures 7](#page-13-0) and [23](#page-47-1).
- Updated APEX 20KE Devices section.

## **Version 2.01 Changes**

The following changes were made to *Application Note 115 (Using the ClockLock & ClockBoost PLL Features in APEX Devices)* version 2.01:

- Updated information in [Board Layout](#page-18-2) from pages 16 to 19.
- Added [Figures 9](#page-20-0), [26.](#page-51-0)
- Updated [Table 11](#page-19-0).

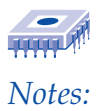

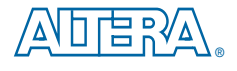

101 Innovation Drive San Jose, CA 95134 (408) 544-7000 http://www.altera.com Applications Hotline: (800) 800-EPLD Customer Marketing: (408) 544-7104 Literature Services: lit\_req@altera.com

Copyright © 2001 Altera Corporation. All rights reserved. Altera, The Programmable Solutions Company, the stylized Altera logo, specific device designations, and all other words and logos that are identified as trademarks and/or service marks are, unless noted otherwise, the trademarks and service marks of Altera Corporation in the U.S. and other countries. All other product or service names are the property of their respective holders. Altera products are protected under numerous U.S. and foreign patents and pending applications, maskwork rights, and copyrights. Altera warrants performance of its semiconductor products to current specifications in accordance with Altera's standard warranty, but reserves the right to make changes

to any products and services at any time without notice. Altera assumes no responsibility or liability arising out of the application or use of any information, product, or service described herein except as expressly agreed to in writing by Altera Corporation. Altera customers are advised to obtain the latest version of device specifications before relying on any published information and before placing orders for products or services.

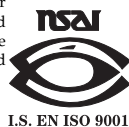

**56 Altera Corporation**

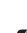